# PANTECH

# PANTECH

MANUALE DELL'UTENTE P1000 REV.02 MANUALE DELL'UTENTE P1000 REV.02

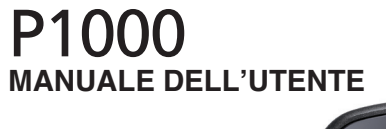

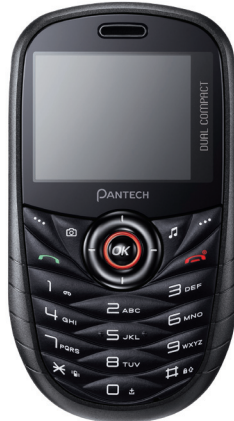

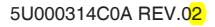

# **PANTECH**

# Manuale dell'utente

Grazie per avere scelto il telefono cellulare Pantech P1000.

In questa Guida per l'utente sono riportate informazioni importanti sull'utilizzo del telefono. Leggere tutto il manuale, fare riferimento alle informazioni sulla sicurezza e alla garanzia sull'ultima pagina e prestare attenzione alle esclusioni e alle limitazioni della garanzia in relazione all'utilizzo di componenti non autorizzati.

Alcune informazioni riportate nel presente manuale possono non essere applicabili al telefono in uso, in base alla versione software e al provider di rete specifici.

Il presente manuale dell'utente può essere modificato in qualsiasi momento senza preavviso per errori tipografici, miglioramenti del software, limitazione della garanzia e informazioni legali. Tali modifiche saranno integrate nelle nuove edizioni.

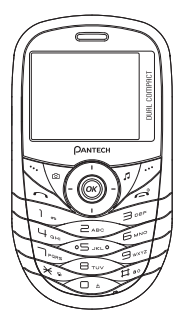

#### indice •-×.

#### 1. Introduzione

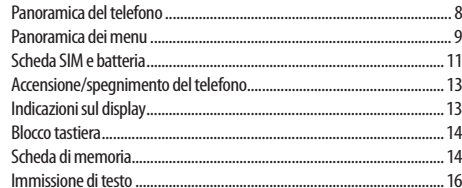

#### 2. Chiamate e rubrica

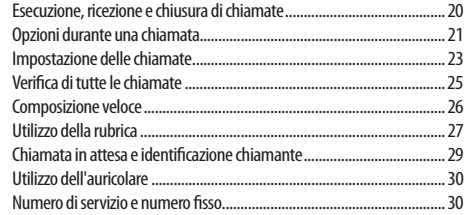

#### 3. Messaggi

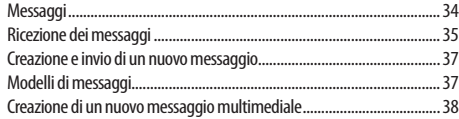

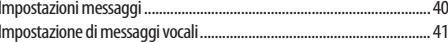

#### 4. Multimedia

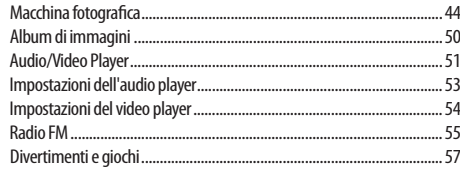

#### 5. Funzioni utili

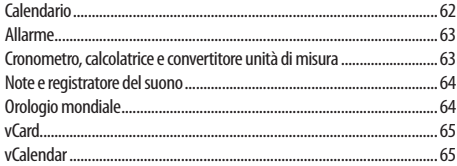

#### 6. Connettività

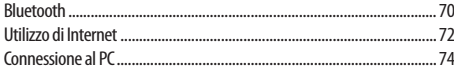

#### 7. Impostazioni

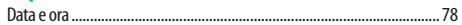

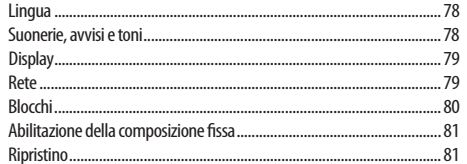

<u> 1989 - Johann Stein, marwolaethau a bhann an t-Amhainn an t-Amhainn an t-Amhainn an t-Amhainn an t-Amhainn a</u>

#### 8. Appendice

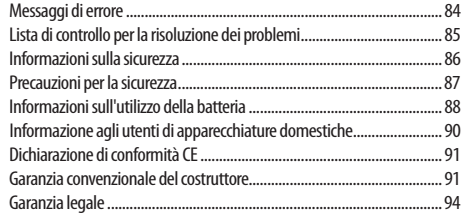

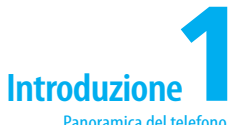

Panoramica del telefono Panoramica dei menu Scheda SIM e batteria Accensione/spegnimento del telefono Indicazioni sul display Blocco tastiera Scheda di memoria Immissione di testo

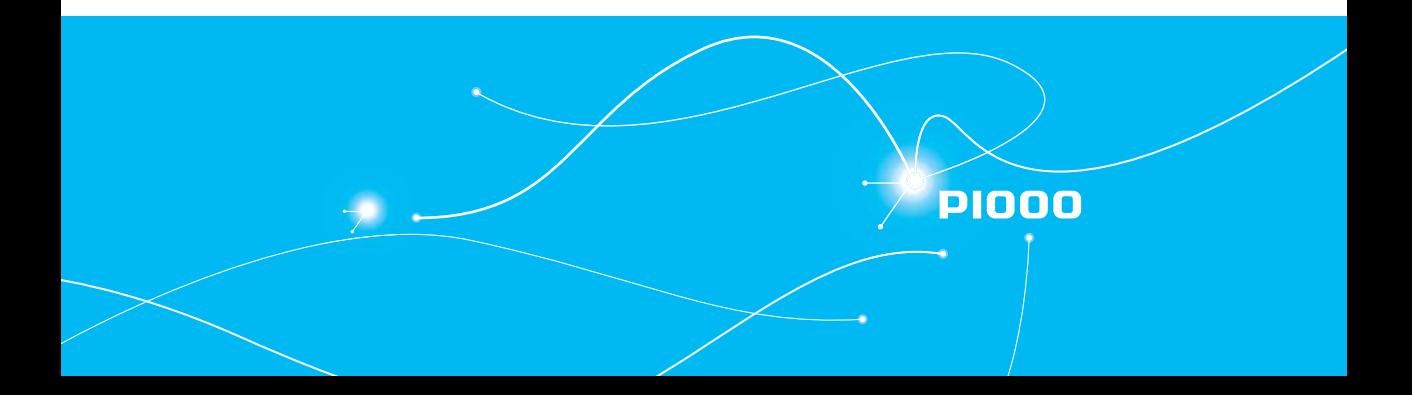

# . Introduzione

# **Panoramica del telefono Panoramica dei menu**

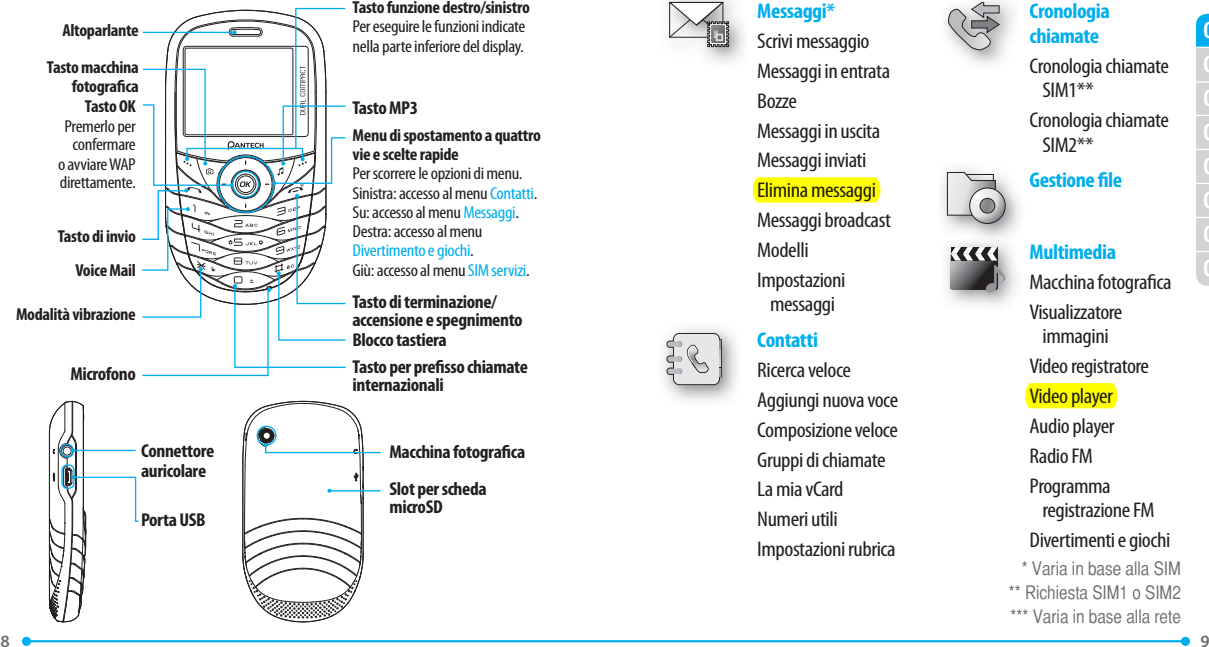

**Tasto funzione destro/sinistro** Per eseguire le funzioni indicate nella parte inferiore del display.

**Menu di spostamento a quattro vie e scelte rapide** Per scorrere le opzioni di menu. Sinistra: accesso al menu Contatti. Su: accesso al menu Messaggi. Destra: accesso al menu Divertimento e giochi.

Giù: accesso al menu SIM servizi.

**Tasto di terminazione/ accensione e spegnimento**

**Tasto per prefisso chiamate** 

**Macchina fotografica**

**Slot per scheda** 

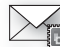

#### **Messaggi\***

Scrivi messaggio Messaggi in entrata Bozze Messaggi in uscita Messaggi inviati

#### Elimina messaggi

Messaggi broadcast Modelli Impostazioni messaggi

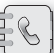

#### **Contatti**

Ricerca veloce Aggiungi nuova voce Composizione veloce Gruppi di chiamate La mia vCard Numeri utili Impostazioni rubrica

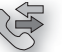

#### **Cronologia chiamate**

Cronologia chiamate SIM1\*\*

Cronologia chiamate SIM2\*\*

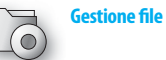

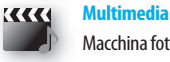

Macchina fotografica Visualizzatore immagini Video registratore Video player Audio player

Radio FM

Programma registrazione FM

#### Divertimenti e giochi

\* Varia in base alla SIM \*\* Richiesta SIM1 o SIM2 \*\*\* Varia in base alla rete

# $\cdot$  introduzione

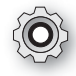

#### **Impostazioni Display**

Profili utente Impostazioni chiamate **Configurazione**  telefono Configurazione della rete\*\* Configurazione di sicurezza Impostazioni dual SIM Versione software Ripristina impostazioni di fabbrica

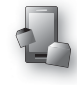

#### **Applicazioni**

Bluetooth Allarme

Calendario Note Orologio mondiale

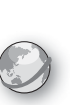

**Cronometro Servizi\*\*\*** Pagina iniziale Preferiti Pagine recenti Pagine off-line Immetti indirizzo Messaggi Push in arrivo Configurazioni

Registratore suoni Calcolatrice Convertitore unità di misura

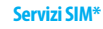

\* Varia in base alla SIM \*\* Richiesta SIM1 o SIM2 \*\*\* Varia in base alla rete

# **Scheda SIM e batteria**

#### **Informazioni sulla scheda SIM**

Quando si esegue la sottoscrizione con l'operatore di rete, si riceve una scheda SIM (Subscriber Identity Module) contenente le informazioni di registrazione, il codice PIN e così via.

#### **Informazioni sulla batteria**

Il telefono è dotato di una batteria agli ioni di litio. Assicurarsi di utilizzare esclusivamente batterie e caricabatterie autorizzati. Per ulteriori informazioni, rivolgersi al rivenditore di zona.

#### **Per inserire/rimuovere la scheda SIM1/SIM2**

1. Rimuovere il coperchio della batteria dall'unità.

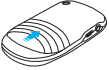

- 2. Rimuovere la batteria.
- 3. Inserire la scheda SIM1/SIM2 nella direzione indicata dalla freccia, come illustrato.

#### **Per inserire/rimuovere la batteria**

- 1. Rimuovere il coperchio della batteria dall'unità.
- 2. Collocare i contatti della batteria nel foro nella parte superiore dell'unità, quindi inserire e premere il lato inferiore della batteria finché non scatta in posizione.

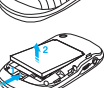

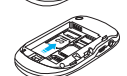

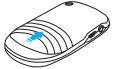

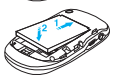

05

01

07

3. Per rimuovere la batteria, premere la parte inferiore verso l'alto e rimuovere la batteria.

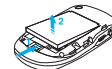

#### **Per caricare la batteria**

1. Per eseguire la ricarica, collegare l'adattatore del caricabatterie. Assicurarsi di allineare i contatti color oro all'estremità della batteria ai contatti sul telefono. Se i contatti

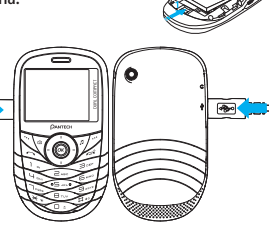

della batteria non sono allineati correttamente, il telefono e la batteria potrebbero danneggiarsi.

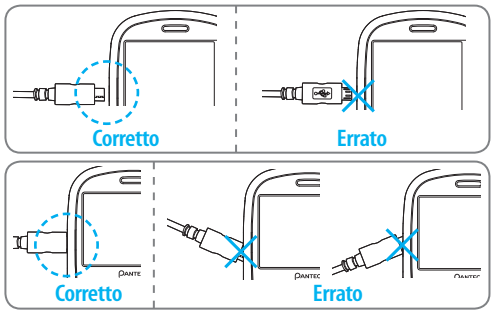

2. Estrarre l'adattatore per scollegarlo.

#### **Prestazioni della batteria**

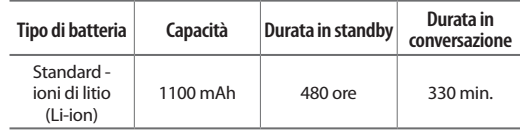

**nota:** I dati sono indicativi e possono variare notevolmente in funzione della rete.

# **Accensione/spegnimento del telefono**

#### **Per accendere**

1. Tenere premuto  $\boxed{\Rightarrow}$ 

#### **Per spegnere**

1. Tenere premuto ...

# **Indicazioni sul display**

#### **Icone principali**

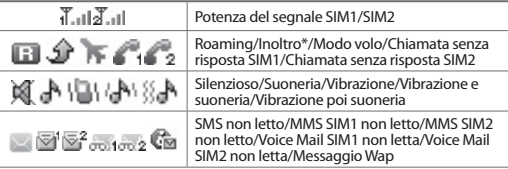

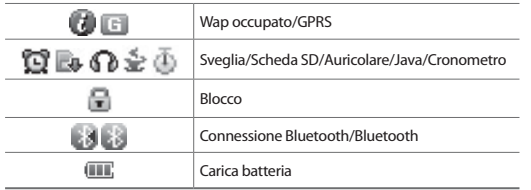

\* Varia in base alla rete

# **Blocco tastiera**

**Per bloccare la tastiera**

1. Tenere premuto  $\boxed{m \cdot n}$ .

#### **Per sbloccare la tastiera**

1. Premere **Sblocca** > **OK**.

# **Scheda di memoria**

È possibile utilizzare una scheda microSD come scheda di memoria per disporre di maggiore spazio per salvare immagini, video, musica e così via.

**Inserimento e rimozione della scheda di memoria**

1. Rimuovere il coperchio della batteria

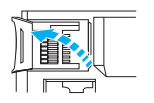

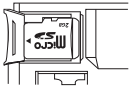

dall'unità.

2. Rimuovere la batteria.

- 3. Premere il coperchio della scheda di memoria verso l'alto (1) ed aprirlo (2).
- 4. Inserire la scheda di memoria nello slot.
- 5. Chiudere il coperchio della scheda di memoria (1) e premere verso il basso (2).

#### **Utilizzo della scheda di memoria**

È possibile salvare, spostare ed eliminare i file nella scheda di memoria esistente. È inoltre possibile spostare e copiare i file nel computer dalla scheda di memoria esterna.

#### **Per copiare il file nella scheda**

- 1. Premere **Menu** > **Gestione file** > **Telefono**.
- 2. Selezionare il file > **Opzioni** > **Copia**.
- 3. Selezionare **Scheda memoria**.

**Per spostare il file nella scheda**

- 1. Premere **Menu** > **Gestione file** > **Telefono**.
- 2. Selezionare il file > **Opzioni** > **Sposta**.
- 3. Selezionare **Scheda memoria**.

**Per eliminare il file dalla scheda**

- 1. Premere **Menu** > **Gestione file**.
- 2. Selezionare il file dalla scheda > **Opzioni** > **Eliminare**.

# **Introduzione**

**Per spostare il file dalla scheda al computer**

- 1. Collegare il cavo dati al telefono cellulare e al computer.
- 2. Selezionare **Memoria di massa**.
- 3. Seguire le istruzioni visualizzate sullo schermo del computer.
- 4. Rimuovere il cavo dati per scollegare.

# **Immissione di testo**

È possibile immettere il testo in modalità multitap, predittiva, numerica o sotto forma di simboli.

#### **Tasti utili**

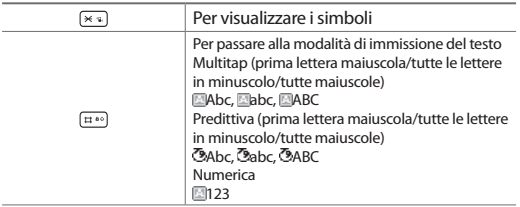

#### **Caratteri per lingua**

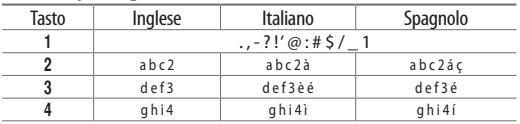

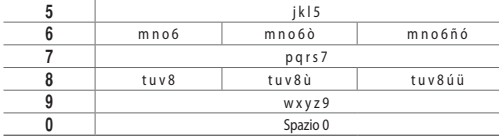

#### **Modalità predittiva (T9)**

In modalità T9, le sequenze nella pressione dei tasti vengono cercate automaticamente in un dizionario linguistico interno per determinare la parola corretta. Viene proposta per prima la parola utilizzata più frequentemente.

- 1. Tenere premuto  $\left[\pm 1\right]$  per passare alla modalità T9.
- 2. Premere i tasti da  $\sqrt{2\pi}$ a  $\sqrt{9\pi}$  per immettere il testo. Ad esempio, per scrivere "Hello" premere  $\sqrt{4}$   $\approx$   $\sqrt{3}$   $\approx$   $\sqrt{5}$   $\approx$   $\sqrt{5}$   $\approx$   $\approx$

#### **Modalità di immissione multitap**

Premere il tasto della prima lettera una volta per digitare la prima lettera, premerlo due volte per immettere la seconda lettera e così via.

- 1. Tenere premuto  $\overline{p}$  is ner passare alla modalità multitap.
- 2. Premere i tasti da  $\sqrt{2\pi}$ a  $\sqrt{2\pi}$  per immettere il testo ripetutamente. Per scrivere la lettera "C", premere  $\approx$  3 volte.

#### **Modalità numerica**

In questa modalità è possibile immettere numeri.

- 1. Premere  $\boxed{p}$  per passare alla modalità 123.
- 2. Premere i tasti da  $\boxed{1}$  a  $\boxed{9}$   $\boxed{9}$   $\boxed{0}$   $\boxed{1}$

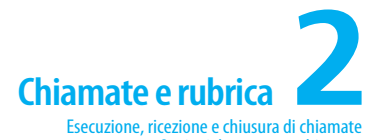

Opzioni durante una chiamata Impostazione delle chiamate Verifica di tutte le chiamate Composizione veloce Utilizzo della rubrica Chiamata in attesa e identificazione chiamante Utilizzo dell'auricolare Numero di servizio e numero fisso

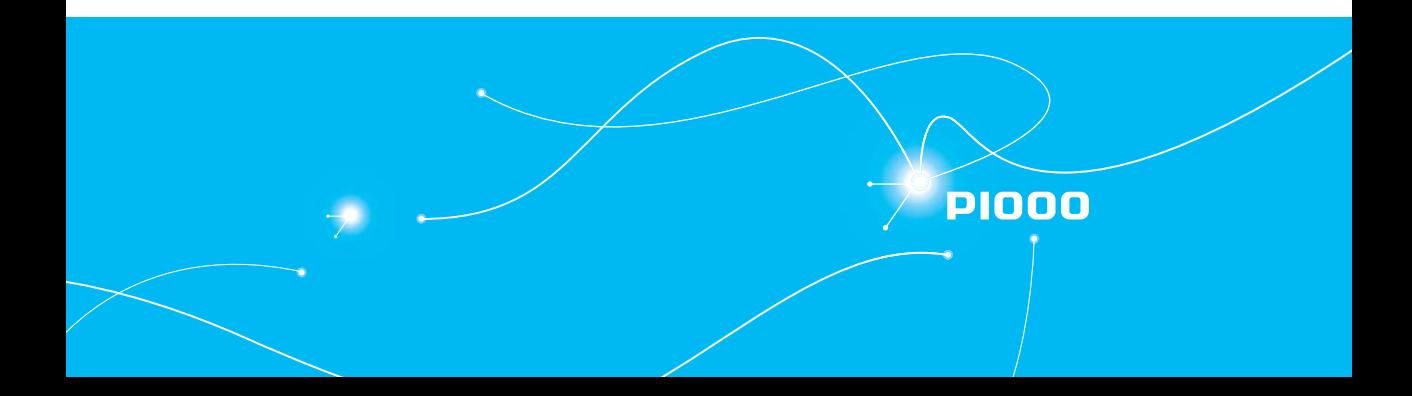

# **Esecuzione, ricezione e chiusura di chiamate**

#### **Per eseguire una chiamata**

- 1. Immettere il prefisso e il numero telefonico.
- $2.$  Premere  $\sqrt{2}$

#### **Per rispondere a una chiamata**

1. Premere **o <b>Risposta**.

#### **Per terminare una chiamata**

1. Premere  $\overline{\mathbb{R}}$ .

#### **Per rifiutare una chiamata**

1. Premere **s** o **Rifiuta**.

#### **Per eseguire una chiamata utilizzando un elenco delle chiamate**

Nel telefono sono registrati i numeri delle chiamate eseguite, ricevute e senza risposta.

- 1. Premere per visualizzare l'elenco **Cronologia chiamate**.
- 2. Selezionare SIM1 o SIM2
- 3. Selezionare un numero.
- 4. Premere **per comporre il numero selezionato**.
- 5. Selezionare chiamata vocale SIM1 o chiamata vocale SIM2.

#### **Per eseguire una chiamata durante un'altra chiamata**

- 1. Immettere il numero telefonico o cercarlo in **Contatti**.
- 2. Premere  $\Box$  per comporre il numero per la seconda chiamata.

La prima chiamata viene messa in attesa automaticamente.

## **Per eseguire una chiamata internazionale**

- 1. Tenere premuto il tasto  $\boxed{\circ}$  per il prefisso internazionale finché non viene visualizzato il carattere '+'.
- 2. Digitare il codice del paese, il prefisso e il numero telefonico.
- 3. Premere

#### **Per rispondere a una chiamata senza risposta\*\***

- 1. Premere **Visualizza** per visualizzare l'elenco di chiamate senza risposta.
- 2. Selezionare un numero da chiamare.
- 3. Premere .

#### **Per rispondere a una seconda chiamata\*\***

- 1. Premere  $\Box$  La prima chiamata viene messa in attesa automaticamente.
- 2. Premere  $\approx$  per terminare la seconda chiamata.
- 3. La chiamata in attesa viene ricollegata automaticamente.

# **Opzioni durante una chiamata**

#### **Microfono acceso e spento**

- **Per spegnere il microfono del telefono**
	- 1. Premere **Modalità silenziosa**.
- **Per riaccendere il microfono del telefono**
	- 1. Premere **Annulla modalità silenziosa**.

**Per parlare con l'altoparlante** 1. Premere [  $||$  ].

**Per mettere una chiamata in attesa e recuperarla\*\***

**Per mettere una chiamata in attesa**

1. Premere **Opzioni** > **Attesa**.

**Per riprendere una chiamata in attesa**

1. Premere **Opzioni** > **Recupera**.

**Per passare da una chiamata all'altra**

1. Premere **Opzioni** > **Scambia**.

**Chiamate Multiparty\*\*\***

È possibile parlare con più persone o eseguire una teleconferenza.

**Per eseguire una chiamata Multiparty**

- 1. Chiamare il primo partecipante.
- 2. Chiamare il secondo partecipante. La prima chiamata viene messa in attesa automaticamente.
- 3. Premere **Opzioni** > **Conferenza**.

**Per aggiungere un chiamante a una chiamata Multi-party**

1. Premere **Opzioni** > **Conferenza**.

**Per cercare un numero nella rubrica durante una chiamata**

- 1. Premere **Opzioni** > **Contatti** > **Ricerca veloce**.
- 2. Selezionare un numero  $>$   $\sim$  .

**Per cercare un nome o un gruppi nella rubrica** Immettere le prime lettere del nome per la ricerca del nome. Le voci sono visualizzate dalla prima voce corrispondente all'immissione.

**Per visualizzare i dettagli della voce evidenziata nella rubrica**

1. Premere **OK**.

Per informazioni sulla *rubrica*, vedere a pagina 27.

#### **Per leggere un messaggio durante una chiamata**

- 1. Premere **Opzioni** > **Messaggi**.
- 2. Premere **Messaggi in entrata** > selezionare un messaggio.

#### **Per scrivere un messaggio durante una chiamata**

1. Premere **Opzioni** > **Messaggi**.

Per informazioni sulla *creazione di un messaggio*, vedere a pagina 37. **nota:** Durante la chiamata è possibile inviare solo messaggi di testo. Non è possibile inviare messaggi multimediali

# **Impostazione delle chiamate**

**Per impostare l'inoltro delle chiamate\*\*\***

È possibile inoltrare le chiamate in arrivo a un altro numero telefonico.

- 1. Premere **Menu** > **Impostazioni** > **Impostazioni chiamate** > **Chiamate SIM1** o **SIM2** > **Inoltra chiamate**.
- 2. Selezionare un'opzione di inoltro.
- 3. Selezionare **Attiva** > **A nuovo numero** / **A voce mail**.
- 4. Premere **OK**.

Per informazioni sull'impostazione *del numero di Voice Mail*, vedere a pagina 41.

#### **Per annullare l'inoltro delle chiamate\*\***

È possibile annullare l'inoltro delle chiamate.

- 1. Premere **Menu** > **Impostazioni** > **Impostazioni chiamate** >
	- **Chiamate SIM1** o **SIM2** > **Inoltra chiamate**.
- 2. Selezionare un'opzione di inoltro.
- 3. Selezionare **Disattiva**
- 4. Premere **OK**.

**Per verificare lo stato di inoltro delle chiamate\*\***

È possibile verificare se l'inoltro delle chiamate è stato impostato o meno.

- 1. Premere **Menu** > **Impostazioni** > **Impostazioni chiamate** > **Chiamate SIM1** o **SIM2** > **Inoltra chiamate**.
- 2. Selezionare un'opzione di inoltro.
- 3. Selezionare **Stato di Interrogazione**.
- 4. Premere **OK**.

**Per impostare la ricomposizione automatica**

- 1. Premere **Menu** > **Impostazioni** > **Impostazioni chiamate** > **Impostazioni avanzate** > **Ricomposiz. autom.**.
- 2. Selezionare **Acceso** o **Spento**.
- **Per rispondere premendo qualsiasi tasto**
	- 1. Premere **Menu** > **Impostazioni** > **Profili utente** > selezionare un profilo.
- 2. Premere **Opzioni** > **Personalizza** > **Modalità di risposta**.

3. Selezionare **Qualunque tasto**.

- 4. Premere **OK**.
- 

5. **Premere <u>Sì</u>.**<br>**nota:** È possibile rispondere premendo qualsiasi tasto ad eccezione di caste Rifuta.

# **Verifica di tutte le chiamate**

È possibile visualizzare le informazioni di tutta la Cronologia chiamate. Per altre opzioni per tutte le chiamate, le chiamate senza risposta, ricevute ed eseguite, premere OK.

#### **Per visualizzare le chiamate senza risposta**

- 1. Premere **Menu** > **Cronologia chiamate** > **Cronologia chiamate SIM1** o **SIM2**.
- 2. Premere **Chiamate senza risposta** .

#### **Per visualizzare le chiamate eseguite**

- 1. Premere **Menu** > **Cronologia chiamate** > **Cronologia chiamate SIM1** o **SIM2**.
- 2. Premere **Chiamate inviate**.

#### **Per visualizzare le chiamate ricevute**

- 1. Premere **Menu** > **Cronologia chiamate** > **Cronologia chiamate SIM1** o **SIM2**.
- 2. Premere **Chiamate ricevute**.

#### **Per eliminare i registri delle chiamate**

1. Premere **Menu** > **Cronologia chiamate** > **Cronologia chiamate** 

#### **SIM1** o **SIM2**.

2. Premere **Elimina registro chiamate**.

- **Per visualizzare la durata totale delle chiamate**
	- 1. Premere **Menu** > **Cronologia chiamate** > **Cronologia chiamate SIM1** o **SIM2**.
- 2. Premere **Timer chiamate**.
- 3. Per ripristinare, premere **Azzera tutto**> **OK**.
- **Per visualizzare le informazioni sui dati trasmessi**
	- 1. Premere **Menu** > **Cronologia chiamate** > **Cronologia chiamate SIM1** o **SIM2**.
- 2. Premere **Contatore GPRS**.
	- **Ultimo Inviato:** è possibile visualizzare i dati inviati nelle sessioni precedenti, in byte.
	- **Ultimo ricevuto:** è possibile visualizzare i dati ricevuti nelle sessioni precedenti, in byte.
	- **Tutti quelli inviati:** è possibile visualizzare tutti i dati inviati in byte.
	- **Tutti quelli ricevuti:** è possibile visualizzare tutti i dati ricevuti in byte.
	- **• Azzera contatore:** è possibile azzerare ogni singolo contatore.

# **Composizione veloce**

È possibile comporre rapidamente utilizzando la composizione veloce.

È possibile salvare 8 numeri da 2 a 9.

: Voice Mail

: prefisso per chiamata internazionale

**Per impostare la composizione veloce**

- 1. Premere **Menu** > **Contatti** > **Composizione veloce**.
- 2. Selezionare una voce vuota e premere **Modifica**.
- 3. Selezionare una persona e il numero > **OK**.

#### **Per aggiornare la composizione veloce**

- 1. Premere **Menu** > **Contatti** > **Composizione veloce**.
- 2. Selezionare un numero e premere **Opzioni** > **Modifica**.
- 3. Aggiornare le informazioni e premere **OK**.

**Per rimuovere dalla composizione veloce**

- 1. Premere **Menu** > **Contatti** > **Composizione veloce**.
- 2. Selezionare un numero e premere **Opzioni** > **Eliminare**.
- 3. Premere **OK**.

# **Utilizzo della rubrica**

È possibile salvare nomi, numeri telefonici e informazioni di un massimo di 500 contatti su SIM o telefono. Le voci possono variare in base alla capacità della scheda SIM.

**Per aggiungere un contatto**

- 1. Premere **Menu** > **Contatti** > **Aggiungi nuova voce**.
- 2. Scegliere **Alla SIM1**, **Alla SIM2** o **Al telefono** come percorso di salvataggio.
- 3. Premere **OK**.

- **Per visualizzare l'elenco di contatti**
	- 1. Premere **Menu** > **Contatti** > **Ricerca veloce**.

**Per cercare un numero telefonico**

- 1. Premere **Menu** > **Contatti** > **Ricerca veloce**.
- 2. Immettere un nome.
- 3. Premere [  $\Box$  ] per visualizzare informazioni dettagliate.

**Per eseguire una chiamata dall'elenco di contatti**

1. Premere **Menu** > **Contatti** > **Ricerca veloce**.

2. Selezionare un contatto.

3. Premere

**Per inoltrare i dettagli dei contatti**

- 1. Premere **Menu** > **Contatti** > **Ricerca veloce**.
- 2. Selezionare un contatto > **Opzioni** > **Invia vCard**.
- 3. È possibile inviare le informazioni mediante l'opzione **Come messaggio di testo**/**Come messaggio multimediale** o **Tramite Bluetooth**.

#### **Per eliminare un contatto**

- 1. Premere **Menu** > **Contatti** > **Ricerca veloce**.
- 2. Selezionare un contatto > **Opzioni** > **Eliminare**.
- 3. Premere **OK**.

#### **Per aggiungere un membro a un gruppo**

1. Premere **Menu** > **Contatti** > **Gruppi di chiamate**.

- 2. Selezionare gruppo.
- 3. Premere **Opzioni** > **Visualizza membri**.
- 4. Premere **Opzioni** > **Aggiungi membri**.
- 5. Premere **Aggiungi** > **Sì**.

#### **Per eliminare un membro da un gruppo**

- 1. Premere **Menu** > **Contatti** > **Gruppi di chiamate**.
- 2. Selezionare gruppo.
- 3. Premere **Opzioni** > **Visualizza membri**.
- 4. Selezionare un membro.
- 5. Premere **Opzioni** > **Rimuovi**.
- 6. Premere **Sì**.

#### **Per modificare un'impostazione di gruppo**

- 1. Premere **Menu** > **Contatti** > **Gruppi di chiamate**.
- 2. Selezionare gruppo.
- 3. Premere **Opzioni** > **Impostazione gruppi**.
- 4. Modificare le impostazioni.
- 5. Premere **OK**.

# **Chiamata in attesa e identificazione chiamante**

**Per attivare la chiamata in attesa\*\*\***

- 1. Premere **Menu** > **Impostazioni** > **Impostazioni chiamate** > **Chiamate SIM1** o **SIM2** > **Chiamata in attesa**.
- 2. Selezionare **Attiva** > **OK**.

#### **Identificazione chiamante\*\*\***

1. Premere **Menu** > **Impostazioni** > **Impostazioni chiamate** > **Chiamate SIM1** o **SIM2** > **ID chiamante**.

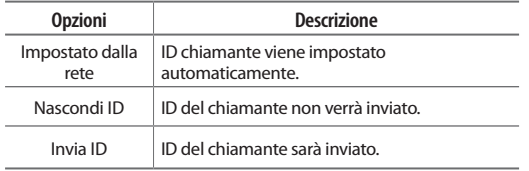

# **Utilizzo dell'auricolare**

È possibile inviare o ricevere una chiamata utilizzando l'auricolare. Quando si collega l'auricolare al jack, il relativo pulsante funziona come segue.

**In modalità standby**

1. Tenere premuto il pulsante per elencare le chiamate recenti.

# **Numero di servizio e numero fisso**

**Per chiamare i numeri di servizio\***

È possibile visualizzare il numero di servizio per contattare il service provider.

1. Premere **Menu** > **Contatti** > **Numeri utili** > **SIM1** o **SIM2 numeri servizio**.

2. Selezionare un numero > premere **o chiamata**.

#### **Per visualizzare l'elenco dei numeri fissi**

La composizione fissa è un servizio che limita l'accesso a numeri specifici nella rubrica registrati nella SIM. Immettere il PIN2 per eseguire la configurazione o annullare questo servizio.

- 1. Premere **Menu** > **Impostazioni** > **Configurazione di sicurezza**
- > **Impostazione protezione SIM1** o **SIM2** > **Digitazione fissa** > **Elenco digitazioni fisse**. **nota:** Il PIN2 deve essere immesso correttamente entro il terzo tentativo. Il codice PIN2

varia in base alla SIM in uso.

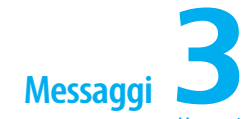

Messaggi Ricezione dei messaggi Creazione e invio di un nuovo messaggio Modelli di messaggi Creazione di un nuovo messaggio multimediale Impostazioni messaggi Impostazione di messaggi vocali

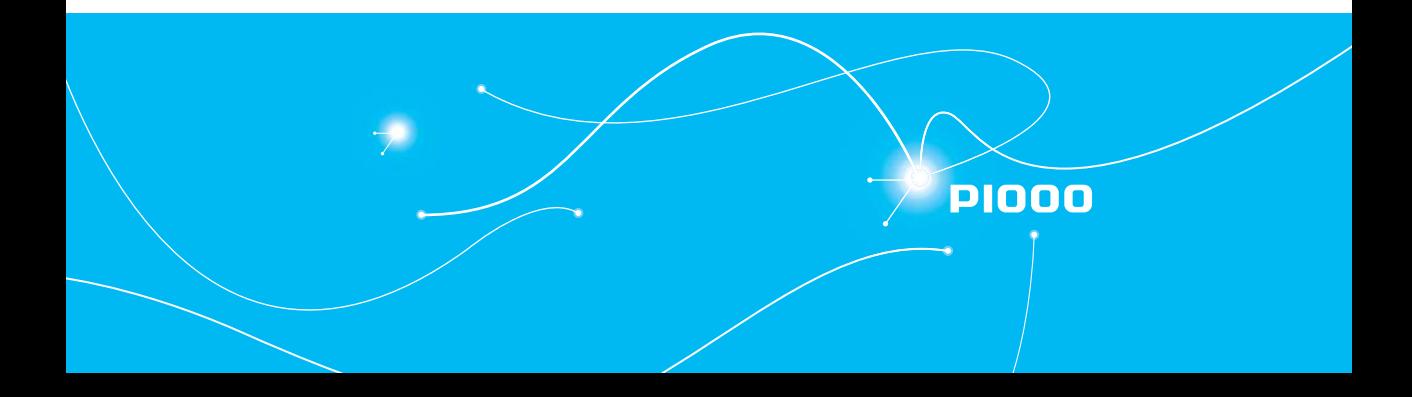

# **Messaggi**

È possibile inviare, ricevere e salvare i messaggi di testo e i messaggi multimediali.

#### **Gestione della memoria**

È possibile salvare fino a 100 messaggi nella memoria del telefono. È possibile spostare o copiare i messaggi di testo nella scheda SIM. I messaggi multimediali non saranno copiati nella scheda SIM. Quando i messaggi vengono salvati nella memoria del telefono o della SIM,  $\Box$ . Quando i messaggi multimediali sono salvati nel telefono, viene invece visualizzato 64. .

**Per spostare il messaggio nella SIM**

- 1. Premere **Menu** > **Messaggi** > **Messaggi in entrata**.
- 2. Selezionare un messaggio > **Opzioni** > **Avanzate** > **Sposta sulla SIM**.

**nota:** Quando si sposta il messaggio nella SIM, il messaggio salvato nella memoria del telefono sarà eliminato. Il numero massimo di messaggi salvati varia in base alla SIM in uso.

**Per spostare il messaggio nel telefono**

- 1. Premere **Menu** > **Messaggi** > **Messaggi in entrata**.
- 2. Selezionare un messaggio > **Opzioni** > **Avanzate** > **Sposta sul telefono**.

**Per eliminare i messaggi in ciascuna casella postale**

- 1. Premere **Menu** > **Messaggi** > **Messaggi in entrata**.
- 2. Selezionare un messaggio > **Opzioni** > **Eliminare**.

3. Premere **OK**.

**Per rispondere al messaggio**

- 1. Premere **Menu** > **Messaggi** > **Messaggi in entrata**.
- 2. Selezionare un messaggio > **Opzioni** > **Rispondi**.

**Per visualizzare le informazioni sullo spazio libero in memoria per i messaggi di testo**

1. Premere **Menu** > **Messaggi** > **Impostazioni messaggi** > **Messaggio di testo** > **Impostazioni messaggio SIM1** o **SIM2** > **Stato memoria**.

**Per visualizzare le informazioni sullo spazio libero in memoria per i messaggi multimediali**

1. Premere **Menu** > **Messaggi** > **Impostazioni messaggio** > **Messaggio multimediale** > **Impostazioni comuni** > **Stato memoria**.

# **Ricezione dei messaggi**

**Per visualizzare i nuovi messaggi ricevuti**

- 1. Premere **Menu** > **Messaggi** > **Messaggi in entrata**.
- 2. Selezionare un messaggio ricevuto > **OK**.

**Per leggere il messaggio utilizzando la casella dei Messaggi in entrata**

- 1. Premere **Menu** > **Messaggi** > **Messaggi in entrata**.
- 2. Selezionare un messaggio ricevuto > **OK**.
- 1. Premere **Menu** > **Messaggi** > **Messaggi in entrata**.
- 2. Selezionare un messaggio ricevuto > **OK**.
- 3. Premere **Opzioni** > **Avanzate** > **Utilizza numero**.
- 4. Selezionare il numero.
- 5. Premere **Opzioni** > **Salva nella rubrica**.

**nota:** È possibile utilizzare il numero solo se questo è incluso nel messaggio.

#### **Per salvare l'indirizzo URL selezionato nell'elenco**

- 1. Premere **Menu** > **Messaggi** > **Messaggi in entrata**.
- 2. Selezionare un messaggio ricevuto > **OK**.
- 3. Premere **Opzioni** > **Avanzate** > **Utilizza URL**.

**nota:** È possibile utilizzare l'URL solo se questo è incluso nel messaggio.

#### **Per salvare l'oggetto nel messaggio multimediale ricevuto**

- 1. Premere **Menu** > **Messaggi** > **Messaggi in entrata**.
- 2. Selezionare un messaggio multimediale ricevuto > **OK**.
- 3. Selezionare **Opzioni** > **Salva oggetti** > **Testo** / **Immagine** / **Suono**  / **Video**.
- 4. Verrà salvato in una delle categorie di **Gestione file**.

#### **Per ascoltare i messaggi vocali ricevuti**

- 1. Premere **Menu** > **Messaggi** > **Impostazioni messaggi** > **Messaggio di testo** > **Impostazioni messaggio SIM1** o **SIM2** > **Server voce mail**.
- 2. Premere **Opzioni** > **Chiama casella vocale**.

Verrà automaticamente chiamato il centro Voice Mail.

**Per visualizzare i messaggi cell broadcast**

- 1. Premere **Menu** > **Messaggi** > **Mesaggi broadcast** > **Messaggi broadcast SIM1** o **SIM2**.
- 2. Premere **OK** per i seguenti menu secondari:
	- **Modo ricezione**
	- **Leggi messaggio**
	- **Impostazione canali**

# **Creazione e invio di un nuovo messaggio**

#### **Per inviare un nuovo messaggio di testo**

- 1. Premere **Menu** > **Messaggi** > **Scrivi messaggio**.
- 2. Scrivere il messaggio.
- 3. Premere **Opzioni** > **Invia a** > **Aggiungi dai contatti**.
- 4. Trovare il destinatario e premere **Aggiungi**.
- 5. Premere **Opzioni** > **Invia**.
- 6. Selezionare **Mediante SIM1** o **Mediante SIM2**.

**nota:** Se il messaggio non viene inviato sarà salvato nella Messaggi in uscita.

# **Modelli di messaggi**

Quando si utilizzano frequentemente le stesse frasi, è possibile salvare il messaggio come modello.

**Per modificare il modello del messaggio**

- 1. Premere **Menu**  > **Messaggi**  > **Modelli**  > **Messaggio di testo** .
- 2. Selezionare il messaggio.
- 3. Premere **Opzioni**  > **Modifica** .
- 4. Scrivere il messaggio.
- 5. Premere **Opzioni**  > **Salva** .

# **Creazione di un nuovo messaggio**

# **multimediale**

È possibile aggiungere immagini, suono, video e altri file al messaggio multimediale. Se il limite di 300 Kb viene superato, verrà visualizzato un messaggio di errore.

**Per aggiungere l'oggetto del messaggio**

- 1. Premere **Menu**  > **Messaggi**  > **Scrivi messaggio** .
- 2. Premere **Opzioni** > **Aggiungi oggetto** .
- 3. Scrivere un oggetto.
- 4. Premere **Opzioni**  > **Fatto**.
- 5. Premere **Opzioni**  > **Invia a** .

#### **Per aggiungere un'immagine salvata al messaggio**

- 1. Premere **Menu**  > **Messaggi**  > **Scrivi messaggio** .
- 2. Premere **Opzioni** > **Aggiungi immagine** .
- 3. Premere **Le mie immagini**  > **Telefono**  o **Scheda memoria** .
- 4. Premere **Foto** > selezionare un'immagine > **OK** .
- 5. Scrivere il messaggio.
- 6. Premere **Opzioni**  > **Invia a** .

**Per aggiungere un suono salvato al messaggio**

- 1. Premere **Menu**  > **Messaggi**  > **Scrivi messaggio** .
- 2. Premere **Opzioni** > **Aggiungi suono** .
- 3. Premere **I miei suoni**  > **Scheda memoria** .
- 4. Premere **Audio** > selezionare un suono > **OK** .
- 5. Scrivere il messaggio.
- 6. Premere **Opzioni**  > **Invia a** .

#### **Per aggiungere un video salvato al messaggio**

- 1. Premere **Menu**  > **Messaggi**  > **Scrivi messaggio** .
- 2. Premere **Opzioni** > **Aggiungi video** .
- 3. Premere **I miei video**  > **Scheda memoria** .
- 4. Premere **Video** > selezionare il video > **OK** .
- 5. Scrivere il messaggio.
- 6. Premere **Opzioni**  > **Invia a** .

#### **Per aggiungere un altro file al messaggio**

- 1. Premere **Menu**  > **Messaggi**  > **Scrivi messaggio** .
- 2. Premere **Opzioni**  > **Avanzate**  > **Inserisci allegato** .
- 3. Premere **Telefono**  o **Scheda memoria** .
- 4. Selezionare il cartella > selezionare il file > **OK** .
- 5. Scrivere il messaggio.
- 6. Premere **Opzioni**  > **Invia a** .

03

# **Impostazioni messaggi**

Prima di poter inviare o ricevere i messaggi mediante il telefono, è necessario configurarne le impostazioni. In genere, queste informazioni sono già inserite nel telefono dal service provider.

#### **Per impostare i messaggi di testo**

- 1. Premere **Menu** > **Messaggi** > **Impostazioni messaggi**.
- 2. Selezionare **Messaggio di testo**.
- 3. Selezionare **Impostazioni messaggio SIM1** o **SIM2**.
- 4. Impostare le singole opzioni > **OK**.

**nota:** Il formato del messaggio varia in base alla SIM in uso.

#### **Per impostare i profili per i messaggi multimediali**

- 1. Premere **Menu** > **Messaggi** > **Impostazioni messaggi**.
- 2. Selezionare **Messaggio multimediale** > **Profili**.
- 3. Selezionare **SIM1** o **SIM2**.
- 4. Selezionare un profilo > **Opzioni**.
- 5. Premere **Modifica profilo** > **Fatto**.
- **Per impostare le opzioni di invio per i messaggi multimediali**
	- 1. Premere **Menu** > **Messaggi** > **Impostazioni messaggi**.
	- 2. Premere **Messaggio multimediale** > **Impostazioni comuni** > **Invio in corso.**
- 3. Impostare le singole opzioni > **OK**.

**Per impostare il metodo di ricezione per i messaggi multimediali**

- 1. Premere **Menu** > **Messaggi** > **Impostazioni messaggi**.
- 2. Premere **Messaggio multimediale** > **Impostazioni comuni** > **Recupero**.
- 3. Impostare le singole opzioni > **OK**.

# **Impostazione di messaggi vocali**

- **Per impostare la ricezione di voice mail**
	- 1. Premere **Menu** > **Messaggi** > **Impostazioni messaggi** > **Messaggio di testo** > **Impostazioni messaggio SIM1** o **SIM2** > **Server voce mail**.
	- 2. Premere **Opzioni** > **Modifica**.
	- 3. Immettere il nome e il numero del centro voice mail.
	- 4. Premere **OK**.
	- 5. Premere **Sì**.

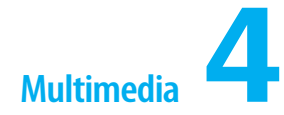

Macchina fotografica Album di immagini Audio/Video Player Impostazioni dell'Audio Player Impostazioni del Video Player Radio FM Divertimenti e giochi

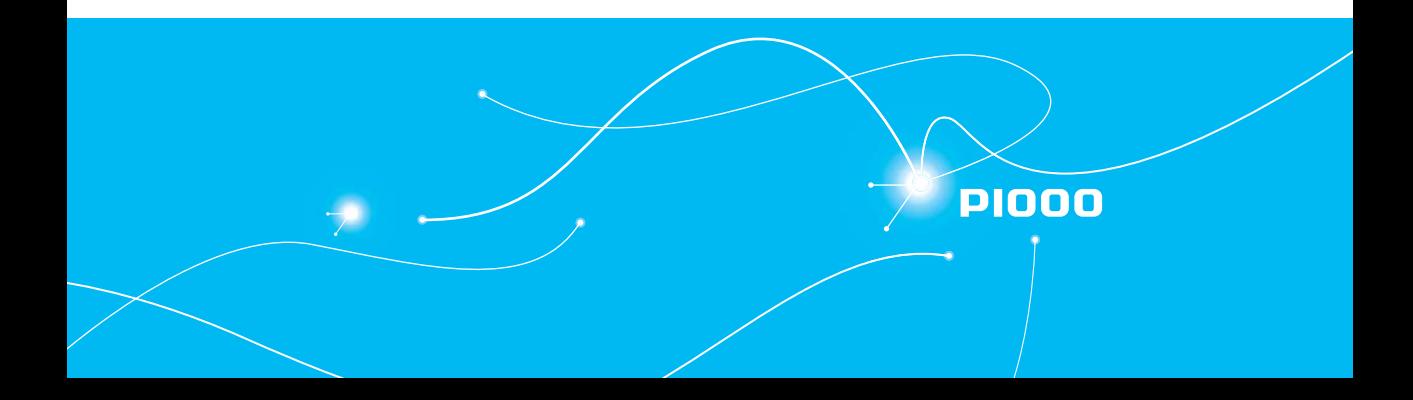

multimedia

# **Macchina fotografica**

È possibile riprendere immagini e registrare filmati mediante la macchina fotografica integrata. È possibile salvare foto e videoclip, quindi inviarli utilizzando il messaggio multimediale.

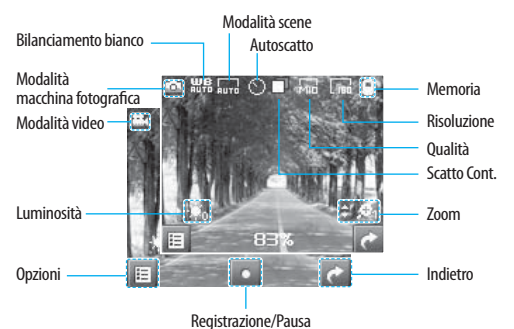

#### **Per configurare la macchina fotografica**

- 1. Premere **Menu** > **Multimedia** > **Macchina fotografica**.
- 2. Premere **Opzioni** prima di riprendere un'immagine.
- 3. Impostare le opzioni > **OK**.

**Icone della macchina fotografica**

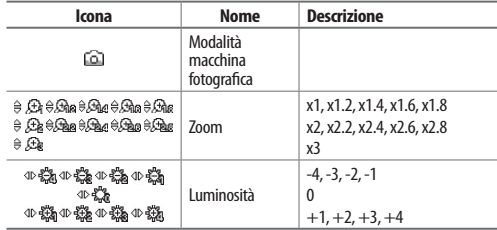

#### **Impostazioni della macchina fotografica**

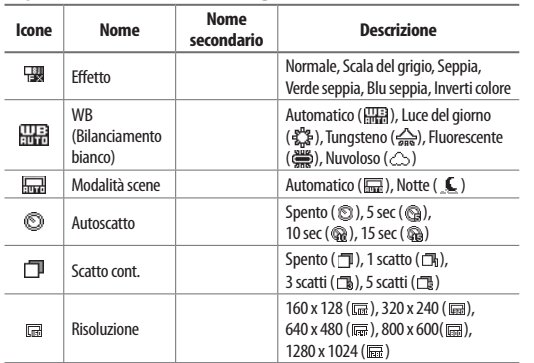

# murtimedia

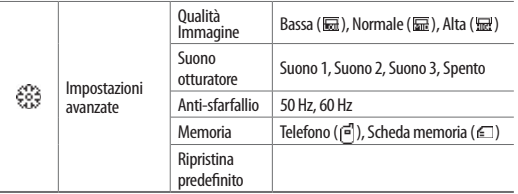

#### **Icone video**

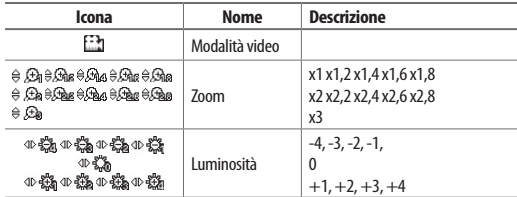

#### **Impostazioni video**

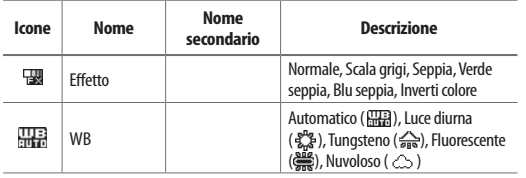

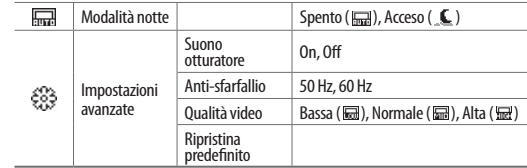

#### **Per ingrandire e ridurre**

1. Premere  $\triangle / \nabla$ 

**Per aumentare o ridurre la luminosità**

1. Premere  $\blacktriangleleft$  / $\blacktriangleright$ .

#### **Per riprendere un'immagine**

1. Premere **Menu** > **Multimedia** > **Macchina fotografica**.

2. Mettere a fuoco il soggetto > premere **OK** o **...** 

**nota:** La foto sarà salvata automaticamente in Gestione file > driver > Foto.

**Per passare alla modalità videocamera**

- 1. Premere **Menu** > **Multimedia** > **Macchina fotografica**.
- 2. Premere quando la modalità macchina fotografica è attiva.
- 3. Mettere a fuoco il soggetto > premere **OK**.

**Per visualizzare l'immagine ripresa**

- 1. Premere **Menu** > **Multimedia** > **Visualizzatore immagini**.
- 2. Selezionare l'immagine > **OK**.

## $\bullet$  multimedia

**Dopo avere ripreso le immagini**

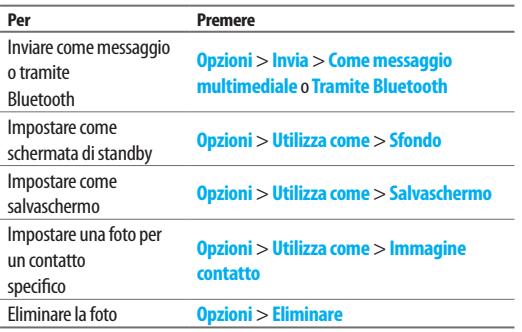

#### **Per registrare un video**

- 1. Premere **Menu** > **Multimedia** > **Video registratore**.
- 2. Preparare la macchina fotografica per la registrazione > premere **OK**.
- 3. Premere

**nota:** Il video sarà salvato automaticamente in Gestione file > Scheda memoria > Video.

#### **Per impostare le opzioni video**

- 1. Premere **Menu** > **Multimedia** > **Video registratore**.
- 2. Premere **Opzioni** prima di registrare un video.
- 3. Impostare le opzioni > **OK**.

**Per passare alla modalità macchina fotografica**

- 1. Premere **Menu** > **Multimedia** > **Video registratore**.
- 2. Premere  $\left(\frac{1}{2}\right)$  quando la modalità macchina fotografica è attiva.
- 3. Mettere a fuoco il soggetto > **OK**.

#### **Dopo avere registrato i videoclip**

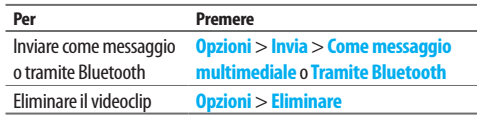

#### **Durante la registrazione di un video**

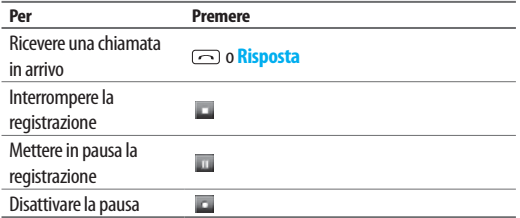

**Per visualizzare il videoclip registrato**

- 1. Premere **Menu** > **Multimedia** > **Video player**.
- 2. Selezionare il videoclip > **OK**.

# multimedia

# **Album di immagini**

È possibile visualizzare, inviare ed eliminare le immagini salvate. I formati supportati sono JPEG, GIF, BMP, WBMP e PNG.

#### **Per visualizzare le immagini salvate**

- 1. Premere **Menu** > **Multimedia** > **Visualizzatore immagini**.
- 2. Selezionare un'immagine > **Opzioni** > **Visualizza**.

#### **Per impostare uno sfondo sul display**

- 1. Premere **Menu** > **Multimedia** > **Visualizzatore immagini**.
- 2. Selezionare un'immagine > **Opzioni** > **Utilizza come** > **Sfondo**.
- 3. Premere **OK**.

#### **Per spostare o copiare un'immagine in un'altra cartella**

- 1. Premere **Menu** > **Gestione file**.
- 2. Selezionare il driver > **Foto**.
- 3. Selezionare un'immagine.
- 4. Premere **Opzioni** > **Copia** o **Sposta**.
- 5. Selezionare la cartella di destinazione > **OK**.

#### **Per inviare le immagini tramite messaggio multimediale/ Bluetooth**

- 1. Premere **Menu** > **Multimedia** > **Visualizzatore immagini**.
- 2. Selezionare un'immagine.
- 3. Premere **Opzioni** > **Invia** > **Come messaggio multimediale**/ **Tramite Bluetooth**.

# **Audio/Video player**

#### È possibile riprodurre MP3 e videoclip con l'audio/video player.

**nota:** Non utilizzare questa funzione in modo illecito. Il suono e il video possono essere protetti da copyright. È illegale copiare tracce audio/video a scopo di vendita o distribuzione. Pantech non supporta in alcun modo l'utilizzo non autorizzato di contenuto sul riproduttore multimediale del telefono.

#### **<Audio player > <Video player >** Spettro  $S$ ongn1 Immagine video Tempo di riproduzione Durata me kr **nom** ൽത misi  $R \rightarrow \infty$  $\overline{1+}$ ਨ Options **Stop** Loop **Options** Controlli del lettore Controlli del volume

#### **Icone del lettore**

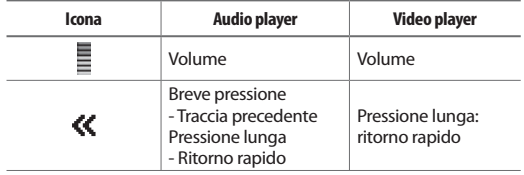

# $\bullet$  multimedia

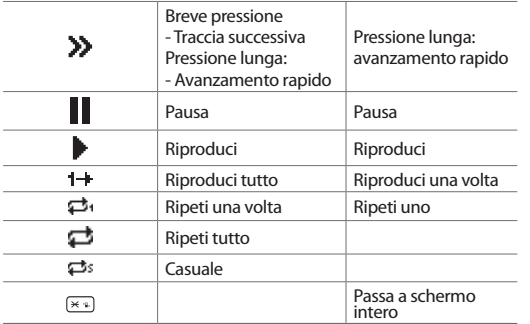

#### **Per riprodurre audio**

- 1. Premere **Menu** > **Multimedia** > **Audio player**.
- 2. Premere **OK**.

#### **Per riprodurre videoclip**

- 1. Premere **Menu** > **Multimedia** > **Video player**.
- 2. Selezionare un videoclip > **Opzioni** > **Riproduci**.

#### **Per utilizzare i controlli audio/video**

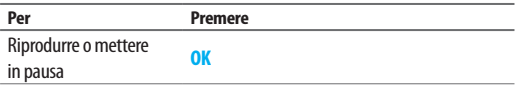

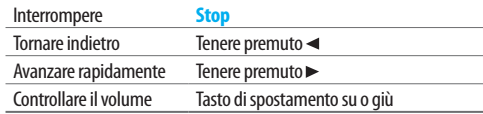

# **Impostazioni dell'audio player**

**Per impostare la riproduzione automatica di tutti i file**

- 1. Premere **Menu** > **Multimedia** > **Audio player**.
- 2. Premere **Opzioni**.
- 3. Selezionare **Gen. automatica lista** > **Acceso**.
- 4. Sull'Audio player, premere ...
- 5. È possibile visualizzare tutti i file MP3 nella scheda di memoria.

#### **Per impostare la riproduzione manuale di un file**

- 1. Premere **Menu** > **Multimedia** > **Audio player**.
- 2. Premere **Opzioni**.
- 3. Selezionare **Gen. automatica lista** > **Spento**.
- 4. Sull'Audio player, premere ...
- 5. È possibile aggiungere un file da riprodurre dalla scheda di memoria.

#### **Per impostare la modalità di riproduzione**

- 1. Premere **Menu** > **Multimedia** > **Audio player**.
- 2. Premere **Opzioni**.
- 3. Selezionare una modalità > **OK**.
- **Per impostare la musica di sottofondo**
	- 1. Premere **Menu**  > **Multimedia**  > **Audio player** .
	- 2. Premere **Opzioni** .
	- 3. Selezionare **Gioco di sfondo** > **Acceso** .

#### **Per impostare il Bluetooth**

- 1. Premere **Menu**  > **Multimedia**  > **Audio player** .
- 2. Premere **Opzioni** .
- 3. Selezionare **Uscita stereo BT** > **Acceso** .
- 4. Selezionare **Cuffie stereo BT** .

#### **Per impostare lo spettro**

- 1. Premere **Menu**  > **Multimedia**  > **Audio player** .
- 2. Premere **Opzioni**  > **Visualizzazione spe..** .
- 3. Selezionare uno stile.

**nota:** Quando si ascolta la musica mediante Bluetooth, lo spettro sarà bloccato.

# **Impostazioni del video player**

#### **Per impostare la modalità di riproduzione**

- 1. Premere **Menu**  > **Multimedia**  > **Video player** .
- 2. Selezionare un file da riprodurre.
- 3. Premere **Opzioni** > **Riproduci** .
- 4. Premere **Opzioni** .
- 5. Selezionare una modalità di ripetizione > **Acceso** .
- **Per impostare il Bluetooth**
	- 1. Premere **Menu**  > **Multimedia**  > **Video player** .
	- 2. Selezionare un file da riprodurre.
	- 3. Premere **Opzioni**  > **Riproduci** .
	- 4. Premere **Opzioni** .
	- 5. Selezionare **Uscita stereo BT**  > **Acceso** .
	- 6. Selezionare **Cuffie stereo BT** .

# **Radio FM**

È possibile ascoltare la radio e registrarla utilizzando la funzione radio FM integrata.

Prima di ascoltare la radio FM, è necessario collegare l'auricolare al jack. **nota:** La qualità della radio FM varia in base all'area di ascolto.

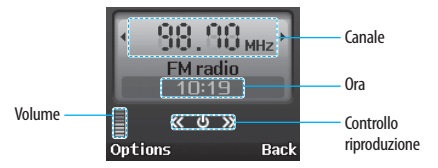

#### **Icon e della radio FM**

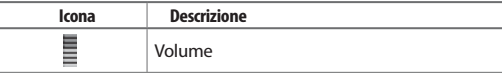

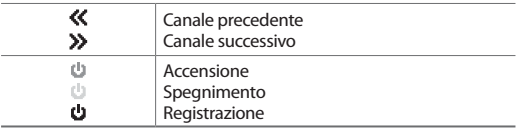

#### **Per riprodurre la radio FM**

- 1. Premere **Menu** > **Multimedia** > **Radio FM**.
- 2. Premere **OK**.

#### **Per utilizzare i controlli della radio FM**

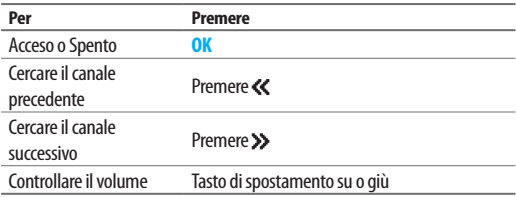

#### **Per aggiungere automaticamente un canale all'elenco di canali**

- 1. Premere **Menu** > **Multimedia** > **Radio FM**.
- 2. Premere **Opzioni**.
- 3. Selezionare **Ricerca automatica predefinita**.

#### **Per aggiungere manualmente un canale all'elenco di canali**

1. Premere **Menu** > **Multimedia** > **Radio FM**.

- 2. Premere **Opzioni** > **Elenco canali**.
- 3. È possibile aggiungere un canale manualmente.

#### **Per impostare la modalità di riproduzione**

- 1. Premere **Menu** > **Multimedia** > **Radio FM**.
- 2. Premere **Opzioni** > **Impostazioni**.
- 3. Selezionare una modalità.
- 4. Premere **OK**.

# **Divertimenti e giochi**

Puoi giocare con un gioco preinstallato in versione demo o scaricare nuovi giochi. E 'facile da scaricare ed è possibile visualizzarli in anteprima in anticipo. Sarà possibile solo visualizzare i giochi che sono disponibili sul tuo telefonino.

# 04 05

03

#### **Giochi Java**

- 1. Premere **Menu** > **Multimedia** > **Divertimenti e giochi** > **Java**.
- 2. Selezionare per giocare giochi preinstallati.

#### **Giochi**

- 1. Premere **Menu** > **Multimedia** > **Divertimenti e giochi** > **Giochi**.
- 2. Selezionare per giocare ai giochi (**Corse auto** / **Elicottero**).

#### **Impostazioni Java**

1. Premere **Menu** > **Multimedia** > **Divertimenti e giochi** > **Impostazioni Java**.

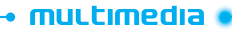

2. Impostare le opzioni.

3. Premere **OK**.

#### **Giochi impostazioni**

1. Premere **Menu** > **Multimedia** > **Divertimenti e giochi** > **Giochi** > **Impostazione gioco**.

2. Impostare le opzioni.

3. Premere **OK**.

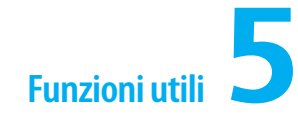

Calendario Allarme Cronometro, calcolatrice e convertitore unità di misura Note e registratore del suono Orologio mondiale vCard vCalendar

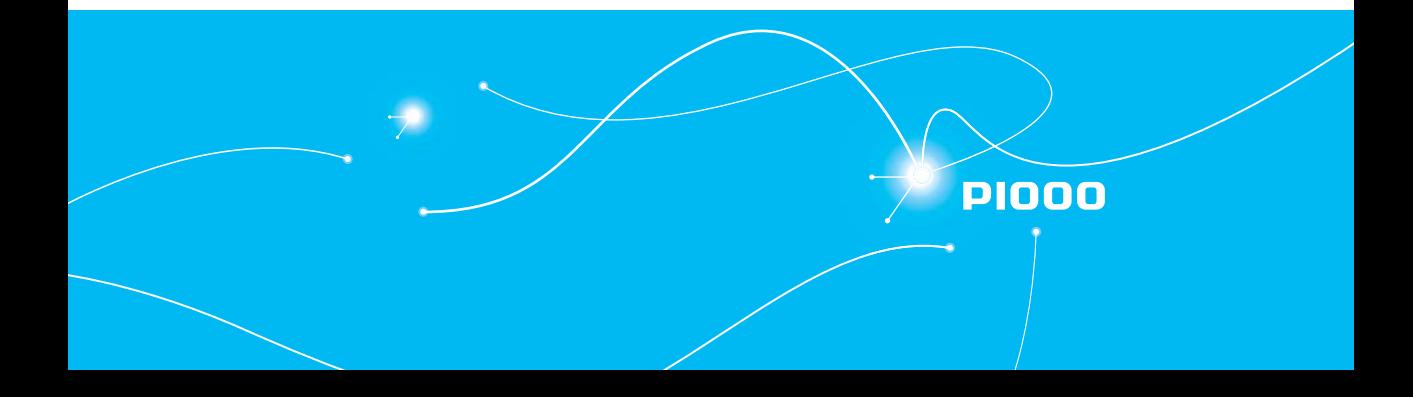

# **Calendario**

Il calendario consente di gestire il proprio tempo, compresa l'ora delle chiamate o i giorni speciali. Con questa funzione è possibile impostare il servizio allarmi in una data prestabilita.

#### **Per visualizzare il calendario**

1. Premere **Menu** > **Applicazioni** > **Calendario**. **nota:** Per impostazione predefinita è mostrata la visualizzazione mensile.

#### **Nella visualizzazione mensile**

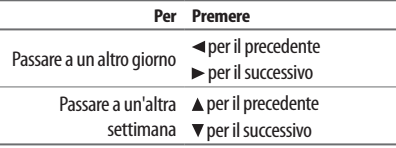

#### **Per creare un nuovo evento e modificare**

- 1. Premere **Menu** > **Applicazioni** > **Calendario**.
- 2. Selezionare un giorno > **Opzioni** > **Aggiungi impegno**.
- 3. Nella schermata **Aggiungi impegno** selezionare e immettere ciascun evento singolarmente per la registrazione.
- 4. Immettere gli eventi > **OK**.

**nota:** È possibile creare fino a 25 eventi, compresi programma, attività e nota. È possibile creare eventi per le date dall'01/01/1970 al 2030-12-31.

# **Allarme**

#### **Per impostare un allarme**

- 1. Premere **Menu** > **Applicazioni** > **Allarme**.
- 2. Selezionare un allarme > modificare un nuovo allarme > **OK**.

#### **Per visualizzare gli allarmi salvati**

1. Premere **Menu** > **Applicazioni** > **Allarme**.

#### **Per modificare gli allarmi esistenti**

- 1. Premere **Menu** > **Applicazioni** > **Allarme**.
- 2. Selezionare un allarme > **Modifica**.

# **Cronometro, calcolatrice e convertitore unità di misura**

#### **Per utilizzare il cronometro**

- 1. Premere **Menu** > **Applicazioni** > **Cronometro**.
- 2. Selezionare **Cronometraggio parziale** o **Cronometraggio giro**.
- 3. Premere **Inizio**.

#### **Per visualizzare i risultati**

- 1. Premere **Menu** > **Applicazioni** > **Cronometro**.
- 2. Selezionare **Visualizza risultato**.

#### **Per utilizzare la calcolatrice**

1. Premere **Menu** > **Applicazioni** > **Calcolatrice**.

**62**

FUDZIONI UTILI

- 2. Utilizzare <//>
<del>△</del>/ **A**/
▼/ **OK** per eseguire il calcolo.
- 3. Premere **pressioner** utilizzare il punto decimale.

#### **Per utilizzare il convertitore**

- 1. Premere **Menu** > **Applicazioni** > **Convertitore unità di misura**.
- 2. Selezionare una voce da utilizzare.
- 3. Selezionare l'unità corrente e l'unità da modificare.
- 4. Immettere la cifra.

# **Note e registratore del suono**

#### **Per utilizzare il blocco note**

- 1. Premere **Menu** > **Applicazioni** > **Note**.
- 2. Per creare un nuovo promemoria, premere **Aggiungi** o **Opzioni** > **Nuova nota**.
- 3. Per modificare il promemoria, premere **Opzioni** > **Fatto**.

#### **Per registrare il suono**

- 1. Premere **Menu** > **Applicazioni** > **Registratore suoni**.
- 2. Premere **Opzioni** > **Nuova registrazione**.
- 3. Per mettere in pausa la registrazione, premere **Pausa**.
- 4. Per interrompere la registrazione, premere **Stop**.
- 5. Per ascoltare la registrazione, premere **Opzioni** > **Riproduci**.

# **Orologio mondiale**

Si può vedere l'orologio mondiale.

**Vista dell'orologio mondiale** 

- 1. Premere **Menu** > **Applicazioni** > **Orologio mondiale**.
- 2. Utilizzare  $\blacktriangleleft$  / $\blacktriangleright$  per visualizzare orologio mondiale.

# **vCard**

È possibile inviare informazioni mediante un messaggio o tramite Bluetooth.

#### **Per creare il proprio numero**

- 1. Premere **Menu** > **Contatti** > **La mia vCard**.
- 2. Premere **Modifica la mia vCard** > modificare il file.
- 3. Premere **OK**.

#### **Per inviare il proprio numero**

- 1. Premere **Menu** > **Contatti** > **La mia vCard**.
- 2. Premere **Invia la mia vCard** > **Come messaggio di testo**/ **multimediale** o **Tramite Bluetooth**.

**Per aggiornare le informazioni**

- 1. Premere **Menu** > **Contatti** > **La mia vCard**.
- 2. Premere **Modifica la mia vCard**.
- 3. Aggiornare le informazioni.
- 4. Premere **OK**.

# **vCalendar**

È possibile inviare le informazioni sul proprio programma mediante un messaggio o tramite Bluetooth.

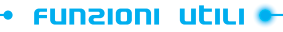

**Per creare un programma personalizzato**

- 1. Premere **Menu**  > **Applicazioni**  > **Calendario** .
- 2. Premere **Opzioni** > **Aggiungi impegno** .
- 3. Selezionare l'evento e modificare il programma.
- 4. Premere **OK** .

#### **Per inviare il programma personalizzato**

- 1. Premere **Menu**  > **Applicazioni**  > **Calendario** .
- 2. Premere **Opzioni**  > **Visualizza** > selezionare un programma.
- 3. Premere **Opzioni**  > **Invia vCalendar**  > **Come messaggio di testo** / **multimediale**  o **Tramite Bluetooth** .

.

4. Premere **OK** .

#### **Per aggiornare le informazioni**

- 1. Premere **Menu**  > **Applicazioni**  > **Calendario**
- 2. Premere **Opzioni**  > **Visualizza** > selezionare un programma.
- 3. Premere **Opzioni**  > **Modifica** .
- 4. Aggiornare le informazioni. .
- 5. Premere **OK**

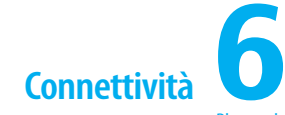

Bluetooth Utilizzo di Internet Connessione al PC

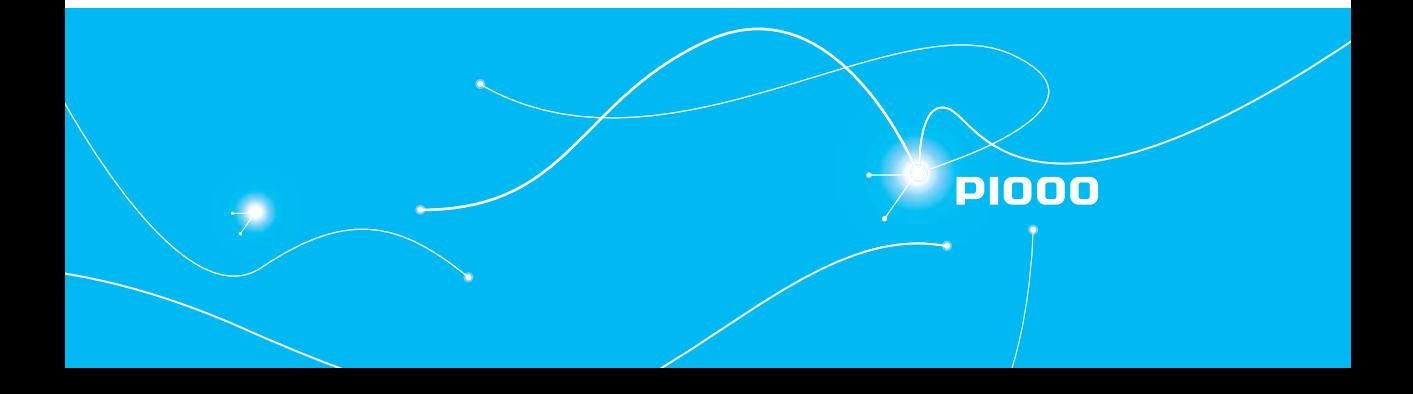

# **Bluetooth**

La tecnologia Bluetooth consente di eseguire connessioni wireless gratuite tra dispositivi elettronici entro una portata massima di 10 metri. Con una connessione Bluetooth è possibile inviare immagini, testi, biglietti da visita, note del calendario oppure eseguire la connessione ai computer utilizzando la tecnologia Bluetooth.

Il telefono cellulare supporta:

- Collegamento al PC per accedere a Internet.
- Collegamento al vivavoce.
- Collegamento ai dispositivi elettrici.

**nota:** In determinate aree possono esistere limitazioni per l'utilizzo della comunicazione Bluetooth. Verificare presso le autorità locali.

#### **Per attivare il Bluetooth**

- 1. Premere **Menu** > **Applicazioni** > **Bluetooth** > **Attivazione**.
- 2. Selezionare **Acceso**.

**Per aggiungere un dispositivo audio**

- 1. Premere **Menu** > **Applicazioni** > **Bluetooth** > **Ricerca dispositivo audio**.
- 2. Verranno elencati i dispositivi disponibili.
- 3. Per selezionare il dispositivo e premere **Connetti**.
- 4. Immettere il codice di accesso > **OK**.
- **Per aggiungere un dispositivo**
	- 1. Premere **Menu** > **Applicazioni** > **Bluetooth** > **Il mio dispositivo**.
	- 2. Premere **Ricerca nuovo dispositivo** > **OK**.
	- 3. Verranno elencati i dispositivi disponibili.
	- 4. Per selezionare il dispositivo e premere **Connetti**.
	- 5. Immettere il codice di accesso > **OK**.

**Per eseguire una chiamata con il vivavoce**

1. Premere il pulsante per chiamare l'ultima persona.

**Per ricevere una chiamata con il vivavoce**

1. Premere il pulsante per ricevere la chiamata.

#### **Per inviare un oggetto**

- 1. Premere **Menu** > **Gestione file**.
- 2. Selezionare il friver e selezionare un file.
- 3. Premere **Opzioni** > **Invia** > **Tramite Bluetooth**.
- 4. Selezionare il dispositivo > **Connetti**.
- 5. Inserisci il codice di accesso > **OK**.

**nota:** Se nessun altro dispositivo Bluetooth richiede il pairing, l'oggetto viene inviato al termine del pairing.

#### **Per ricevere un oggetto**

Quando si riceve un oggetto, viene visualizzato un messaggio se l'autorizzazione è attivata.

**Per attivare l'autorizzazione**

- 1. Premere **Menu** > **Applicazioni** > **Bluetooth** > **Il mio dispositivo**.
- 2. Selezionare un dispositivo.
- 3. Premere **Opzioni** > **Connetti**.

#### **Per visualizzare il dispositivo supportato da FTP**

- 1. Premere **Menu** > **Applicazioni** > **Bluetooth** > **Il mio dispositivo**.
- 2. Selezionare un dispositivo.
- 3. Premere **Opzioni** > **Connetti** > **Profilo FTP**.

**Per impostare la visibilità**

- 1. Premere **Menu** > **Applicazioni** > **Bluetooth** > **Impostazioni**.
- 2. Premere **Visibilità**.
- 3. Selezionare **Acceso** o **Spento**.

#### **Per denominare il telefono**

- 1. Premere **Menu** > **Applicazioni**> **Bluetooth** > **Impostazioni**.
- 2. Premere **Modifica nome dispositivo**.

# **Utilizzo di Internet**

#### **Per accedere a Internet**

1. Premere **Menu** > **Servizi** > **Pagina iniziale**. **nota:** Verrà aperta la pagina iniziale del service provider Wireless Web.

#### **Per impostare nuovi preferiti**

1. Premere **Menu** > **Servizi** > **Preferiti**.

- 2. Premere **Opzioni** > **Aggiungi preferito**.
- 3. Modifica del titolo e l'indirizzo.
- 4. Premere **OK**.
- 5. Premere **Sì**.

#### **Per inviare i preferiti**

- 1. Premere **Menu** > **Servizi** > **Preferiti**.
- 2. Per inviare tramite messaggio, premere **Opzioni** > **Invia** > **Come messaggio di testo**/**multimediale**.
- **Per immettere l'indirizzo**
	- 1. Premere **Menu** > **Servizi** > **Immetti indirizzo**.
	- 2. Immettere l'indirizzo Web > **OK**.

#### **Per visualizzare i siti visitati**

- 1. Premere **Menu** > **Servizi** > **Pagine recenti**.
- 2. Per aprire, premere **Opzioni** > **Vai a**.

#### **Per impostare la protezione**

- 1. Premere **Menu** > **Servizi** > **Configurazioni** > **Configurazione messaggi push**.
- 2. Impostare ciascuna opzione.
- 3. Premere **OK**.

**Per cancellare cookie, cache e cronologia**

- 1. Premere **Menu** > **Servizi** > **Configurazioni**.
- 2. Premere **Cancella cache** / **Cancella i cookie**.

connettuuta

#### **Per selezionare la SIM**

- 1. Premere **Menu** > **Servizi** > **Configurazioni** > **Seleziona SIM**.
- 2. Selezionare **Chiedi sempre**, **SIM1** o **SIM2**.

#### **Per impostare il profilo**

- 1. Premere **Menu** > **Servizi** > **Configurazioni** > **Profili**.
- 2. Selezionare **SIM1** o **SIM2**.
- 3. Selezionare il profilo.
- 4. Premere **Opzioni** > **Attiva profilo**.

#### **Per modificare i profili WAP**

- 1. Premere **Menu** > **Servizi** > **Configurazioni** > **Profili**.
- 2. Selezionare **SIM1** o **SIM2**.
- 3. Premere **Opzioni** > **Modifica profilo**.
- 4. Impostare ciascuna opzione.
- 5. Premere **Fatto**.
- 6. Premere **Sì**.

# **Connessione al PC**

#### **Per eseguire il collegamento al PC**

- 1. Collegare il cavo dati al telefono cellulare e al computer.
- 2. Premere **Memoria di massa**.
- 3. Seguire le istruzioni visualizzate sullo schermo del computer.
- 4. Rimuovere il cavo dati per scollegare.

#### **Per impostare la connessione per la porta**

- 1. Collegare il cavo dati al telefono cellulare e al computer.
- 2. Premere **Porta COM**.

#### **Per utilizzare la Webcam**

- 1. Collegare il cavo dati al telefono cellulare e al computer.
- 2. Premere **Webcam**.
- 3. Eseguire l'applicazione Webcam del PC.
- 4. Seguire le istruzioni visualizzate sullo schermo del computer.

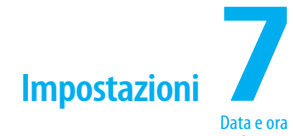

Lingua Suonerie, avvisi e toni Decorazione del display Rete Blocchi Abilitazione della composizione fissa Ripristino

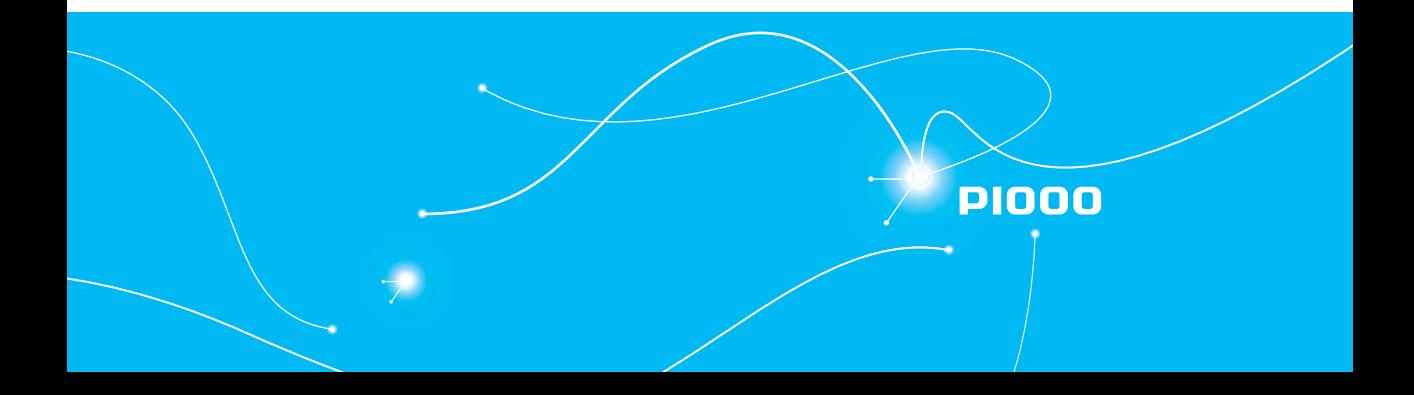

**79**

## **Data e ora**

**Per eseguire la configurazione**

- 1. Premere **Menu** > **Impostazioni** > **Configurazione telefono** > **Ora e data**.
- 2. Impostare le singole opzioni > **OK**.

## **Lingua**

**Per eseguire la configurazione**

- 1. Premere **Menu** > **Impostazioni** > **Configurazione telefono** > **Lingua**.
- 2. Selezionare la lingua.
- 3. Premere **OK**.

# **Suonerie, avvisi e toni**

**Per impostare le suonerie**

- 1. Premere **Menu** > **Impostazioni** > **Profili utente** >seleziona profilo.
- 2. Premere **Opzioni** > **Personalizza** > **Configurazione toni** > **Chiamata in arrivo SIM1** o **SIM2**.
- 3. Selezionare una suoneria.
- 4. Premere **OK**.

#### **Per impostare i toni della tastiera**

1. Premere **Menu** > **Impostazioni** > **Profili utente** >seleziona profilo.

2. Premere **Opzioni** > **Personalizza** > **Configurazione toni** > **Tastiera**.

**IMPOSTAZIONI** 

- 3. Selezionare il tono della tastiera.
- 4. Premere **OK**.

#### **Per impostare il volume**

- 1. Premere **Menu** > **Impostazioni** > **Profili utente** > seleziona profilo.
- 2. Premere **Opzioni** > **Personalizza** > **Volume**.
- 3. Selezionare il volume.
- 4. Premere **OK**.

# **Display**

#### **Per impostare il display**

1. Premere **Menu** > **Impostazioni** > **Display**.

**Per immettere il messaggio di saluto** 1. Premere **Menu** > **Impostazioni** > **Configurazione telefono** > **Testo saluto**.

#### **Per impostare l'ora per la retroilluminazione**

- 1. Premere **Menu** > **Impostazioni** > **Configurazione telefono** > **Retroilluminazione LCD**.
- 2. Modificare ora e luminosità dell'ICD.

#### **Rete**

#### **Per selezionare la rete**

#### **IMDOSCA2IONI**

- 1. Premere **Menu** > **Impostazioni** > **Configurazione della rete**  > **Impostazione rete SIM1** o **SIM2** > **Selezione rete** > **Modo selezione**.
- 2. Selezionare **Automatico** o **Manuale**.

# **Blocchi**

#### **Per bloccare/sbloccare il telefono**

- 1. Premere **Menu** > **Impostazioni** > **Configurazione di sicurezza** > **Blocco del telefono**.
- 2. Immettere il codice di accesso > **OK**.

**nota:** La password predefinita è '0000'.

#### **Per modificare la password del telefono**

- 1. Premere **Menu** > **Impostazioni** > **Configurazione di sicurezza** > **Cambia password** > **Password del telefono**.
- 2. Immettere il vecchio codice di accesso > Immettere il nuovo codice di accesso > **OK**.

#### **Per bloccare il PIN**

- 1. Premere **Menu** > **Impostazioni** > **Configurazione di sicurezza** > **Impostazione protezione SIM1** o **SIM2** > **Blocco SIM**.
- 2. Immettere il **codice PIN** > **OK**.

**nota:** Il codice PIN varia in base alla scheda SIM.

#### **Per modificare il PIN 1**

1. Premere **Menu** > **Impostazioni** > **Configurazione di sicurezza** > **Impostazione protezione SIM1** o **SIM2** > **Cambia password** >

#### **PIN1 SIM1** o **SIM2**.

**nota:** Il codice PIN1 varia in base alla SIM in uso.

#### **Per modificare il PIN 2**

1. Premere **Menu** > **Impostazioni** > **Configurazione di sicurezza** > **Impostazione protezione SIM1** o **SIM2** > **Cambia password** > **PIN2 SIM1** o **SIM2**.

**nota:** Il codice PIN2 varia in base alla SIM in uso.

# **Abilitazione della composizione fissa**

#### **Per attivare**

- 1. Premere **Menu** > **Impostazioni** > **Configurazione di sicurezza** > **Impostazione protezione SIM1** o **SIM2** > **Digitazione fissa**.
- 2. Immettere il codice di accesso > **OK**.

Per informazioni sulla *composizione fissa*, vedere a pagina 31.

# **Ripristino**

**Per ripristinare la configurazione**

- 1. Premere **Menu** > **Impostazioni** > **Ripristina impostazioni di fabbrica**.
- 2. Immettere il codice di accesso > **OK**.

**nota:** Verranno ripristinate le impostazioni predefinite. La password predefinita è '0000'.

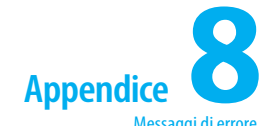

Messaggi di errore Lista di controllo per la risoluzione dei problemi Informazioni sulla sicurezza Precauzioni per la sicurezza Informazioni sull'utilizzo della batteria Informazione agli utenti di apparecchiature domestiche Dichiarazione di conformità CE Garanzia convenzionale del costruttore Garanzia legale

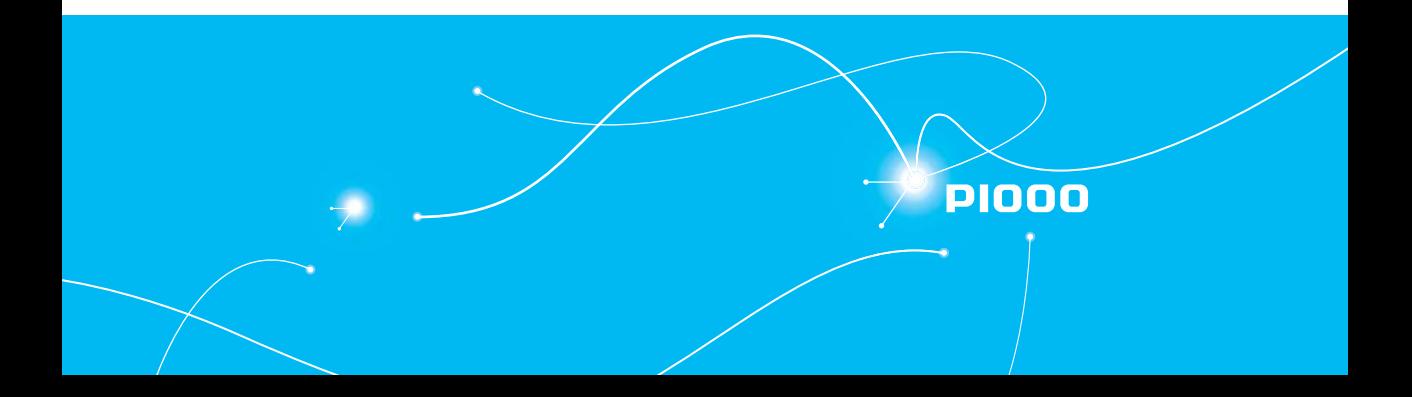

# **ADDEDICE**

# **Messaggi di errore**

Se si verificano problemi durante l'utilizzo del telefono cellulare, fare riferimento alla seguente lista di controllo. Se il problema persiste, rivolgersi al proprio fornitore o al rivenditore di zona.

#### **Quando viene visualizzato il messaggio "Inserisci SIM":**

Assicurarsi che la scheda SIM sia inserita correttamente. Verificare che la scheda SIM funzioni correttamente. In caso contrario, tentare di pulire i punti di contatto della scheda. Se è danneggiata, contattare il servizio assistenza.

#### **Quando viene visualizzato il messaggio "Immetti codice di**

#### **blocco del telefono" nello stato Telefono bloccato:**

Immettere la password del telefono. La password predefinita è '0000'. Se si è dimenticata la password, rivolgersi al rivenditore di zona.

#### **Quando viene visualizzato il messaggio "Verifica PIN SIM1" o "Verifica PIN SIM2":**

Immettere il PIN SIM1 o SIM2. Se lo si è dimenticato, rivolgersi al rivenditore di zona. Non è possibile ricevere chiamate se il telefono cellulare si blocca dopo avere immesso il PIN errato nella SIM per tre volte consecutive.

#### **Quando viene visualizzato il messaggio "Nessun servizio" o "Ricerca rete":**

Se non è possibile eseguire/ricevere una telefonata quando ci si trova in ambienti interni o sotterranei dove la potenza del segnale è ridotta, avvicinarsi a una finestra o uscire in un'area aperta. Se non è ancora possibile stabilire una connessione, rivolgersi al rivenditore di zona.

# **Lista di controllo per la risoluzione dei problemi**

**Quando la qualità audio è scadente:**

Terminare una chiamata e riprovare.

#### **Quando l'interlocutore non è in grado di sentire:**

Il telefono può essere impostato sulla modalità silenziosa. Disattivare la modalità silenziosa.

#### **Quando la durata della batteria è più breve del solito:**

Questo problema può verificarsi quando ci si trova in un'area con potenza del segnale minima. Spegnere il telefono quando non è in uso. Sostituire la batteria quando è esaurita.

#### **Quando il telefono cellulare non si accende:**

Assicurarsi che la batteria sia carica. Verificare che il telefono funzioni durante la carica della batteria.

#### **Quando non è possibile inviare un messaggio:**

Non si è registrati per ricevere un servizio SMS o è possibile che ci si trovi in un'area nella quale il provider del servizio di rete non è in grado di fornire tale servizio.

#### **Quando non è possibile eseguire una chiamata:**

Nel telefono può essere impostata la modalità di composizione fissa. Annullare la funzione di composizione fissa.

#### **Quando non è possibile caricare la batteria:**

Ciò può essere il risultato dei seguenti tre casi.

- 1. Il caricabatterie è fuori uso. Contattare il servizio assistenza.
- 2. Si sta tentando di utilizzare il telefono in temperature eccessivamente calde/fredde.

# **ADDENDICE**

Provare ad eseguire la ricarica in un ambiente diverso.

3. La batteria può non essere stata collegata correttamente al caricabatterie. Verificare il connettore.

#### **Quando non è possibile immettere i dati nella rubrica:**

La memoria della rubrica può essere piena. Provare ad eliminare alcune voci dalla rubrica.

#### **Quando non è possibile selezionare una determinata funzione:**

È possibile che tale funzione non sia stata sottoscritta oppure il provider del servizio di rete può trovarsi in un'area nella quale tale servizio non è disponibile. Rivolgersi al service provider di zona.

# **Informazioni sulla sicurezza**

Nell'elenco riportato di seguito è indicato in che modo conservare il telefono cellulare e le precauzioni da adottare.

- **•** Tenere il telefono cellulare e i relativi accessori lontani dalla portata dei bambini.
- Mantenere il telefono cellulare in ambienti asciutti ed entro temperature di esercizio normali. Le temperature superiori a 55°C o inferiori di -20°C possono danneggiare il telefono.
- **•**Non utilizzare né conservare il telefono in aree polverose o sporche.
- **•**Non tentare di smontare il telefono cellulare.
- **•**Non far cadere né urtare il telefono cellulare.
- Non utilizzare prodotti chimici, solventi o detergenti per pulire il telefono cellulare.
- Se il telefono non funziona correttamente, contattare immediatamente il servizio assitenza.
- Utilizzare esclusivamente batterie, caricabatterie e accessori autorizzati. Eventuali
- malfunzionamenti o danni causati dall'utilizzo di batterie, caricabatterie e accessori non autorizzati invalideranno la garanzia limitata del prodotto.
- Assicurarsi che la batteria e il caricabatterie non entrino in contatto con oggetti conduttivi.

# **Precauzioni per la sicurezza**

#### **L'utilizzo del telefono cellulare durante la guida può essere vietato**

Consultare le leggi e le normative locali in relazione al divieto di utilizzo del telefono cellulare durante la guida e osservarle.

L'utilizzo durante la guida può ridurre la concentrazione e causare incidenti. Spegnere sempre il telefono non appena possibile.

Se è necessario utilizzare il cellulare in caso di emergenza, attivare il vivavoce integrato nell'automobile oppure accostare nel primo punto sicuro.

# **Spegnere il telefono in aree limitate**

Spegnere sempre il telefono in aree in cui ne è limitato l'utilizzo.

# **Spegnere il telefono in aree esplosive o pericolose**

Spegnere sempre il telefono in aree in sono presenti materiali esplosivi o pericolosi (come carburanti, stazioni di rifornimento o aree contenenti merci chimiche) e osservare le istruzioni o i segnali. Non rimuovere la batteria del telefono cellulare in tali aree.

# **Spengere il telefono in aeroplano**

Spegnere sempre il telefono o selezionare il **modo volo** (premere **Menu** > **Impostazioni** > **Impostazioni dual SIM** > **Modo volo**) quando ci si trova in un

#### aeroplano.

Le onde elettromagnetiche emesse dal telefono possono interferire con le apparecchiature di navigazione elettriche a bordo dell'aereo.

#### **Spegnere negli ospedali e in prossimità di apparecchiature mediche**

Spegnere sempre il telefono negli ospedali e osservare norme o regole dell'ospedale. Spegnere il telefono quando si utilizzano apparecchiature mediche per scopi privati, se possibile. Consultare sempre il produttore dell'apparecchiatura medica o un esperto in relazione all'utilizzo del telefono vicino ad apparecchiature mediche.

#### **Installazione del dispositivo vivavoce nel veicolo**

Installare i dispositivi vivavoce del veicolo lontano dallo sterzo e dall'area di espansione degli airbag per evitare infortuni.

### **Telefoni cellulari e altri dispositivi elettronici**

I telefoni cellulari emettono onde elettromagnetiche che possono influire sui dispositivi elettronici nelle vicinanze. Quando il telefono è acceso, non collocarlo vicino ad apparecchi elettrici delicati.

# **Informazioni sull'utilizzo della batteria**

Il telefono è alimentato da una batteria agli ioni di litio (Li-Ion). Ciò significa che, a differenza di altre tecnologie, è possibile ricaricare la batteria quando non è ancora completamente scarica senza ridurre l'autonomia del telefono grazie all'effetto "memoria batteria" intrinseco in tali tecnologie.

- **•**Non utilizzare batterie o caricabatterie danneggiati.
- **•**Non smontare o schiacciare, piegare o deformare, forare o tagliuzzare.
- Non modificare o riutilizzare, non tentare di inserire oggetti estranei nella batteria, non immergere o esporre ad acqua o liquidi, fuoco, esplosioni o altri pericoli.
- Non collocare la batteria a contatto con oggetti conduttori.
- Smaltire e riciclare le batterie usate in conformità alle normative locali. Non smaltire le batterie nel fuoco, poiché potrebbero esplodere.
- Non utilizzare caricabatterie non autorizzati.
- Utilizzare esclusivamente batterie specifiche per il sistema in uso.
- Utilizzare esclusivamente batterie con un sistema di ricarica idoneo per il sistema in conformità allo standard applicabile. L'utilizzo di batterie o caricabatterie non idonei può comportare rischio di incendi, esplosioni, perdite o altri pericoli.
- Non cortocircuitare la batteria o fare entrare in contatto oggetti conduttivi con i terminali della batteria.
- Sostituire la batteria solo con un'altra batteria idonea per il sistema in conformità allo standard IEEE-Std-1725-2006. L'utilizzo di batterie non idonee può comportare rischio di incendi, esplosioni, perdite o altri pericoli.
- Smaltire tempestivamente le batterie usate in conformità alle normative locali
- L'utilizzo delle batterie da parte dei bambini deve essere supervisionato.
- Evitare di far cadere il telefono o la batteria. Se il telefono o la batteria cade, specialmente su una superficie rigida, e l'utilizzatore sospetta che sia danneggiato, portarlo a un centro di assistenza per farlo ispezionare.
- Utilizzare la batteria esclusivamente per lo scopo specificato.
- Maggiore è la vicinanza alla stazione di base della rete, più lungo è il tempo di utilizzo del telefono poiché viene consumata meno carica della batteria per la connessione.
- Il tempo di ricarica della batteria varia in base alla capacità rimanente, nonché al tipo di batteria e di caricabatterie utilizzato.
- La durata della batteria si riduce inevitabilmente con il passare del tempo.

#### annendice

- Utilizzare esclusivamente batterie e caricabatterie autorizzati.
- Poiché la sovraccarica può ridurre la durata della batteria, rimuovere il telefono dal relativo caricabatterie quando è completamente carico. Scollegare il caricabatterie al termine della ricarica. Se si lascia in luoghi caldi o freddi, specialmente all'interno di un'automobile in estate o in inverso, la capacità e la durata della batteria possono ridursi. Tenere sempre la batteria in luoghi con temperature normali.
- Per evitare infortuni o ustioni, assicurarsi che oggetti metallici non entrino in contatto  $con$  i terminali  $+e$  – della batteria.

# **Informazione agli utenti di apparecchiature domestiche**

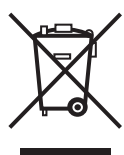

**Ai sensi dell'art. 13 del Decreto Legislativo 25 luglio 2005, n. 151 "Attuazione delle Direttive 2002/95/CE, 2002/96/CE e 2003/108/CE, relative alla riduzione dell'uso di sostanze pericolose nelle apparecchiature elettriche ed elettroniche, nonché allo smaltimento dei rifiuti".**

Il simbolo del cassonetto barrato riportato sull'apparecchiatura o sulla sua confezione indica che il prodotto alla fine della propria vita utile deve essere raccolto separatamente dagli altri rifiuti.

L'utente dovrà, pertanto, conferire l'apparecchiatura giunta a fine vita agli idonei centri di raccolta differenziata dei rifiuti elettronici ed elettrotecnici, oppure riconsegnarla al rivenditore al momento dell'acquisto di una nuova apparecchiatura di tipo equivalente, in ragione di uno a uno.

L'adeguata raccolta differenziata per l'avvio successivo dell'apparecchiatura dismessa al riciclaggio, al trattamento e allo smaltimento ambientalmente compatibile contribuisce ad evitare possibili effetti negativi sull'ambiente e sulla salute e favorisce il reimpiego e/o riciclo dei materiali di cui è composta l'apparecchiatura.

Lo smaltimento abusivo del prodotto da parte dell'utente comporta l'applicazione delle sanzioni di cui alla corrente normativa di legge.

# **Dichiarazione di conformità CE**

**CE0700** 

Il presente documento attesta che Pantech P1000 è approvato per l'uso negli stati membri dell'Unione europea e che soddisfa i requisiti

essenziali e altre disposizioni pertinenti della direttiva R&TTE 1999/5/EC.

03

# **Garanzia convenzionale del costruttore**

Pantech Co., Ltd. (nel presente documento "la Società") garantisce il cliente relativamente al proprio prodotto, ivi inclusi tutti gli accessori originariamente contenuti nella confezione di vendita (nel presente documento "il Prodotto") con una propria garanzia convenzionale i cui termini e condizioni sono di seguito esplicitati. La presente garanzia convenzionale è da intendersi come attiva parallelamente alla garanzia legale di cui al Codice del Consumo, D.Lgs. 6.9.2005 , nr. 206, e in nessun modo limitativa rispetto alle norme in esso contenute. La garanzia convenzionale offerta dalla Società prevede quanto segue:

- 1. La garanzia è erogata solo al consumatore che ha originariamente acquistato il Prodotto attraverso un canale di vendita autorizzato (nel presente documento "il Consumatore"). Tale garanzia non è in alcun modo trasferibile in caso di vendita o trasferimento di proprietà del Prodotto.
- 2. La garanzia ha la seguente durata:
- 24 mesi dalla data di acquisto originale sul ricetrasmettitore, limitata a 27 mesi dalla data di produzione
- 6 mesi dalla data di acquisto originale su tutti gli accessori, limitata a 9 mesi dalla data di produzione
- 3. Secondo la garanzia convenzionale, la Società o il suo Riparatore autorizzato, a loro discrezione, ripareranno il Prodotto difettoso o lo sostituiranno con uno nuovo o ricondizionato a nuovo funzionalmente equivalente al prodotto originale. L'intervento è gratuito per il Consumatore
- 4. la garanzia decade in uno dei seguenti casi, riportati a titolo esemplificativo ma non esaustivo
	- (a) numero seriale e/o IMEI meccanico e/o elettronico rimosso, alterato o danneggiato fino a renderlo di fatto non leggibile
	- (b) etichetta del prodotto alterata, danneggiata o rimossa
	- (c) Danni estetici o simili, tali da NON compromettere la funzionalità del prodotto
	- (d) Danni da uso non conforme alle specifiche o in condizioni estreme, incidente, cattivo uso, negligenza, alterazione funzionale non espressamente autorizzata, installazione impropria, conservazione in luogo inadatto
	- (e) Danni da esposizione a umidità, vapore, temperature eccessive e condizioni
- climatiche estreme in genere
- (f) Danni da contatto con liquidi o tracce di cibo
- (g) Danni dovuti a cause esterne, quali fuoco, inondazioni, sporcizia, sabbia, condizioni climatiche in genere, perdite di liquido della batteria, uso improprio di fonti di alimentazione.
- (h) Danni causati da connessione a o uso di accessori o altri prodotti non approvati o autorizzati dalla Società
- 5. La garanzia non si applica in caso di rimozione o reinstallazione del Prodotto, nonché per problemi dovuti a cattiva copertura e inadeguata ricezione del segnale in antenna
- 6. In caso di problemi, il Consumatore si deve comportare come segue:
	- (a) Riferirsi al manuale d'uso per identificare possibili azioni correttive

- (b) Se il problema non può essere risolto, il Consumatore deve contattare il Riparatore autorizzato dalla Società.
- (c) Prima di richiedere un intervento in garanzia, il Consumatore deve verificare di avere a portata di mano la prova di acquisto (scontrino fiscale o simili) che attesti lo stato di garanzia del prodotto. In caso di assenza, o se la prova di acquisto non è leggibile o non veritiera (importo non verosimile, manomissione…) il Riparatore NON accetterà il prodotto in garanzia.
- (d) Prima di inviare il prodotto è richiesto al consumatore di salvare i propri dati contenuti nella memoria del Prodotto: La Società ed il suo Riparatore non sono in alcun modo responsabili della perdita di tali dati in quanto la procedura di riparazione include di norma l'aggiornamento del software del prodotto all'ultima versione disponibile.

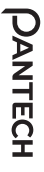

# **CERTIFICATO DI GARANZIA DI PANTECH CERTIFICATO DI GARANZIA DI PANTECH**

Gent.le Cliente: Gent.le Cliente:

Si richiede di compilare il seguente modulo al momento dell'acquisto Si richiede di compilare il seguente modulo al momento dell'acquisto.

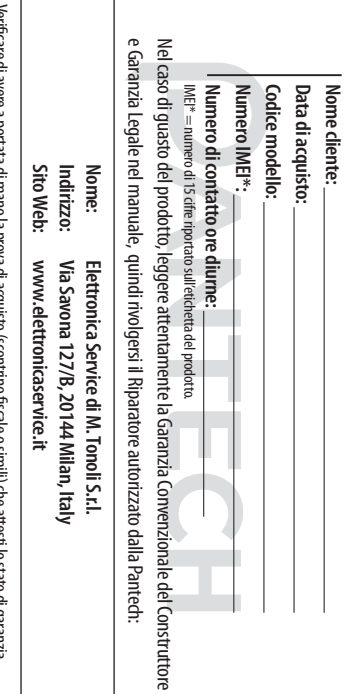

del prodotto. In caso di assenza, o se la prova di acquisto non è leggibile o non veritiera (importo non verosimile Verificare di avere a portata di mano la prova di acquisto (scontrino fiscale o simili) che attesti lo stato di garanzia del prodotto. In caso di assenza, o se la prova di acquisto non è leggibile o non veritiera (importo non verosimile,

manomissione…) il Riparatore NON accetterà il prodotto in garanzia.

manomissione....) il Riparatore NON accetterà il prodotto in garanzia

**Garanzia legale**

Come detto in premessa, parallelamente alla garanzia convenzionale di buon funzionamento descritta nei punti precedenti fornita gratuitamente dalla Società a corredo di ogni suo Prodotto, il Prodotto è coperto, per 24 mesi dalla data di consegna dello stesso, dalla garanzia legale per vizi e difetti, anche di conformità rispetto al contratto di vendita o comunque a quanto promesso, esistenti al momento della consegna del Prodotto: tale garanzia, che si applica esclusivamente a vendite dirette a persone fisiche ("Consumatori") è soggetta alle condizioni di cui al Codice del Consumo, D.Lgs. 6.9.2005 , nr. 206, verrà fornita attraverso il Venditore da cui il Consumatore abbia acquistato il Prodotto.

LA RESPONSABILITA' DELLA SOCIETA' SI LIMITA ALLA SOLA RIPARAZIONE O SOSTITUZIONE SOPRA DESCRITTA, E IN NESSUN CASO ECCEDERA' IN VALORE IL PREZZO PAGATO DAL CONSUMATORE PER IL PRODOTTO. IN NESSUN CASO LA SOCIETA' SARA' RESPONSABILE PER PERDITE O DANNI IN QUALSIASI MODO CONSEGUENTI AL GUASTO DEL PRODOTTO, INCLUSI, MA NON LIMITATI A, PERDITA DI PROFITTI O DANNO COMMERCIALE. LA SOCIETA' NON ESCLUDE O LIMITA LA PROPRIA RESPONSABILITA' PER DANNI PERSOANLI O MORTE DERIVANTI DALLA PROPRIA NEGLIGENZA, SE PROVATA.